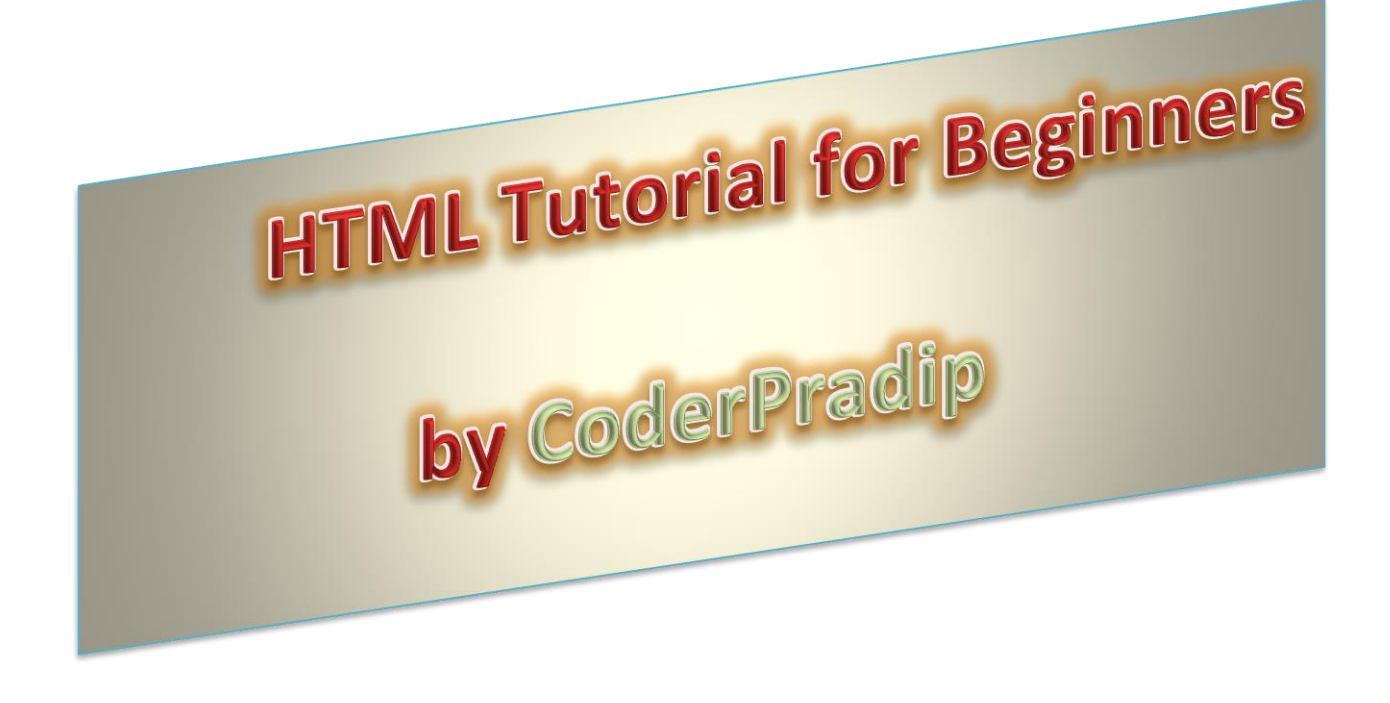

Hi, my Name is Pradip Adhikari and I will be happy if you call me **CoderPradip**. I have some knowledge about Computer Programming as I am the student of Programming.

#### There are lots of HTML tags and Attributes. In this tutorial I have mentioned some tags and attributes which are easier and helpful for a web developer.

If you found any mistakes in this tutorial feel free to comment and don't be so selfish Please send me your Problems I will try my best to reply you as soon as possible (if you send me message on my Facebook.

I hope you'll love this Tutorial.

You can Catch me on Facebook, follow me on Twitter and Watch my Videos on YouTube.

## www.facebook.com/coderpradip

www.facebook.com/groups/coderpradip

www.twitter.com/coderpradip

## www.coderpradip.wordpress.com

HTML is a computer language devised to allow website creation. These websites can then be viewed by anyone else connected to the Internet. It is relatively **easy to learn**, with the basics being accessible to most people in one sitting; and quite **powerful** in what it allows you to create. It is constantly undergoing revision and evolution to meet the demands and requirements of the growing Internet audience under the direction of the [W3C,](http://www.w3.org/) the organisation charged with designing and maintaining the language.

The definition of HTML is **HyperText Markup Language**.

- *HyperText* is the method by which you move around on the web by clicking on special text called **hyperlinks** which bring you to the next page. The fact that it is *hyper* just means it is not linear — i.e. you can go to any place on the Internet whenever you want by clicking on links — there is no set order to do things in.
- *Markup* is what **HTML tags** do to the text inside them. They mark it as a certain type of text (*italicised* text, for example).
- HTML is a *Language*, as it has code-words and syntax like any other language.

#### **How does it work?**

HTML consists of a series of short **codes** typed into a text-file by the site author — these are the tags. The text is then **saved as a html file**, and **viewed through a** browser, like *Internet Explorer* or *Netscape Navigator*. This browser reads the file and translates the text into a visible form, hopefully rendering the page as the author had intended. Writing your own HTML entails using tags correctly to create your vision. You can use anything from a rudimentary text-editor to a powerful graphical editor to create HTML pages.

#### **Where to write HTML?**

you can write HTML in most of the text editors including Notepad.

But I recommend you to use Sublime text editor or Notepad ++.

# *The Basic Structure of HTML*

<!DOCTYPE html> <html>

Pradip Adhikari;CoderPradip 2

#### <head> <title>Title of the document</title> </head>

<body> The content of the document...... </body>

#### </html>

After writing the code you must save the file as name.html for example: index.html(the format must be html or htm).

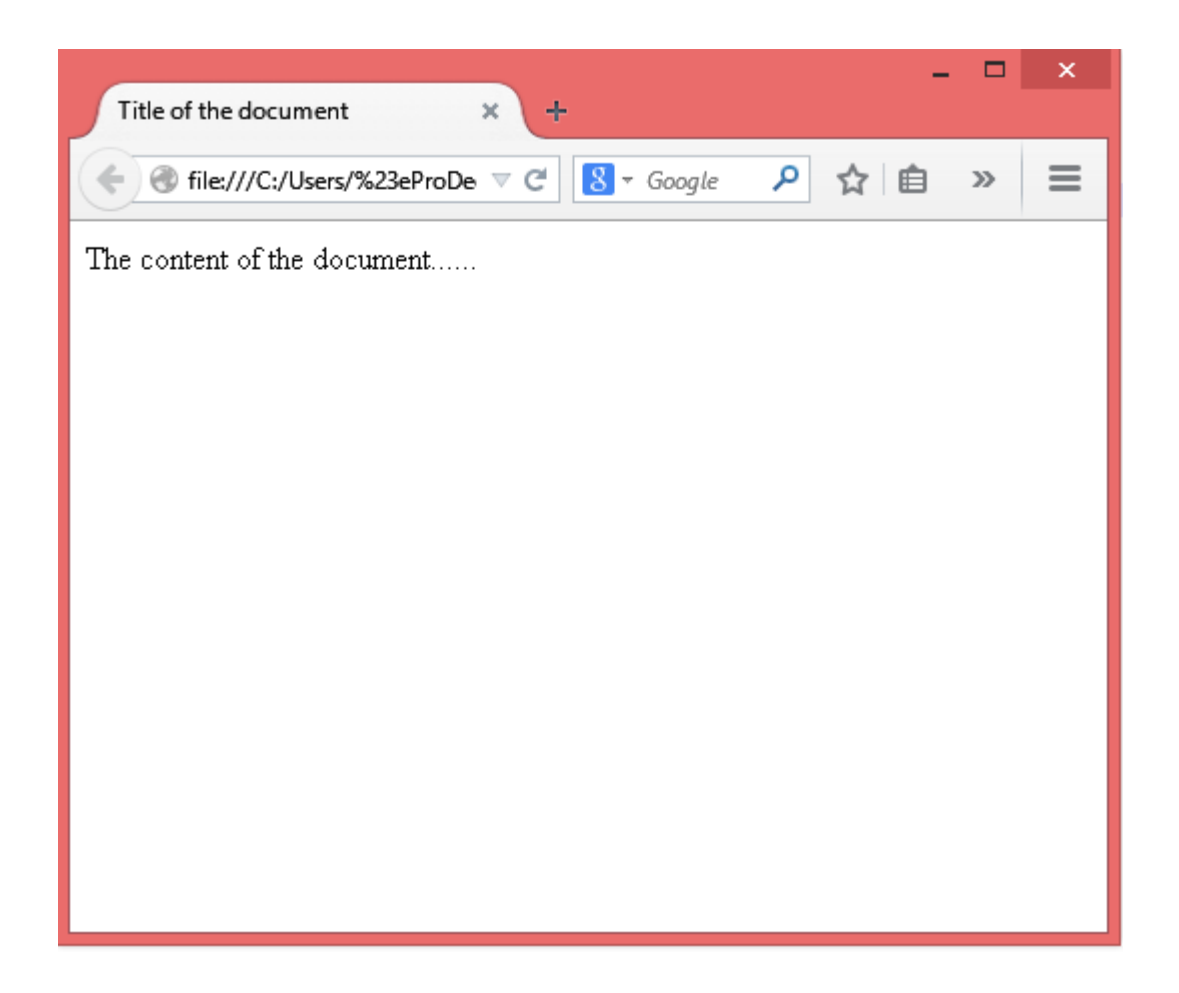

The **<!DOCTYPE>** declaration must be the very first thing in your HTML document, before the <html> tag.

The **<!DOCTYPE>** declaration is not an HTML tag; it is an instruction to the web browser about what version of HTML the page is written in.

**<html>** tells the browser that this is an html file**.**

**<head>** element is a container for all the head elements.

The <head> element can include a title for the document, scripts, styles, meta information, and more.

The following elements can go inside the <head> element:

- $\triangleright$  <title>
- > <style>
- > <script>
- <meta>
- $\triangleright$  < Link > etc.

**<title>** defines the title of the document.

**<body>** defines the body of the document.

Body has some *attributes.*

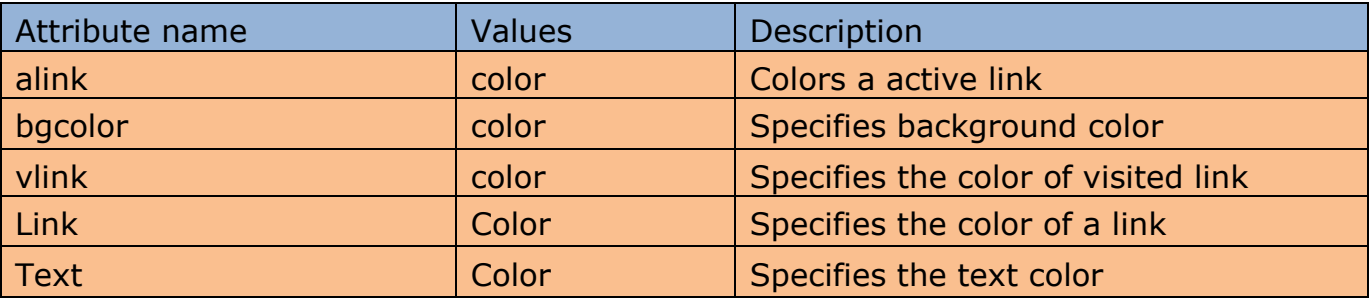

Example:

<body bgcolor="red">

The background of the body is red.

</body>

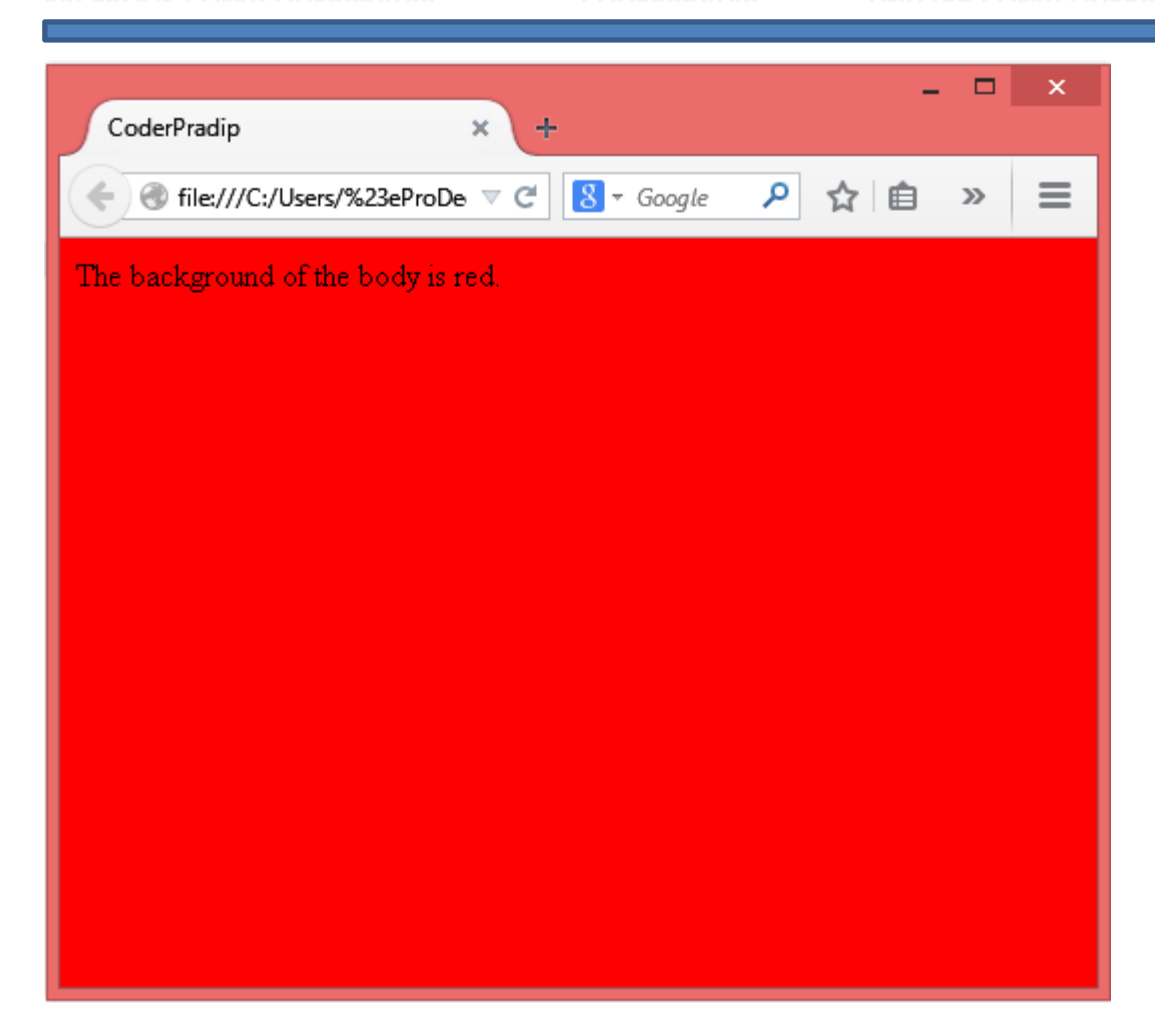

### **Heading Tag**

It has 6 heading <h1> to <h6>. The heading tag defines the heading of the document.

Example

<h1>Heading 1</h1>

<h2>Heading 2</h2>

- <h3>Heading 3</h3>
- <h4>Heading 4</h4>

<h5>Heading 5</h5>

<h6>Heading 6</h6>

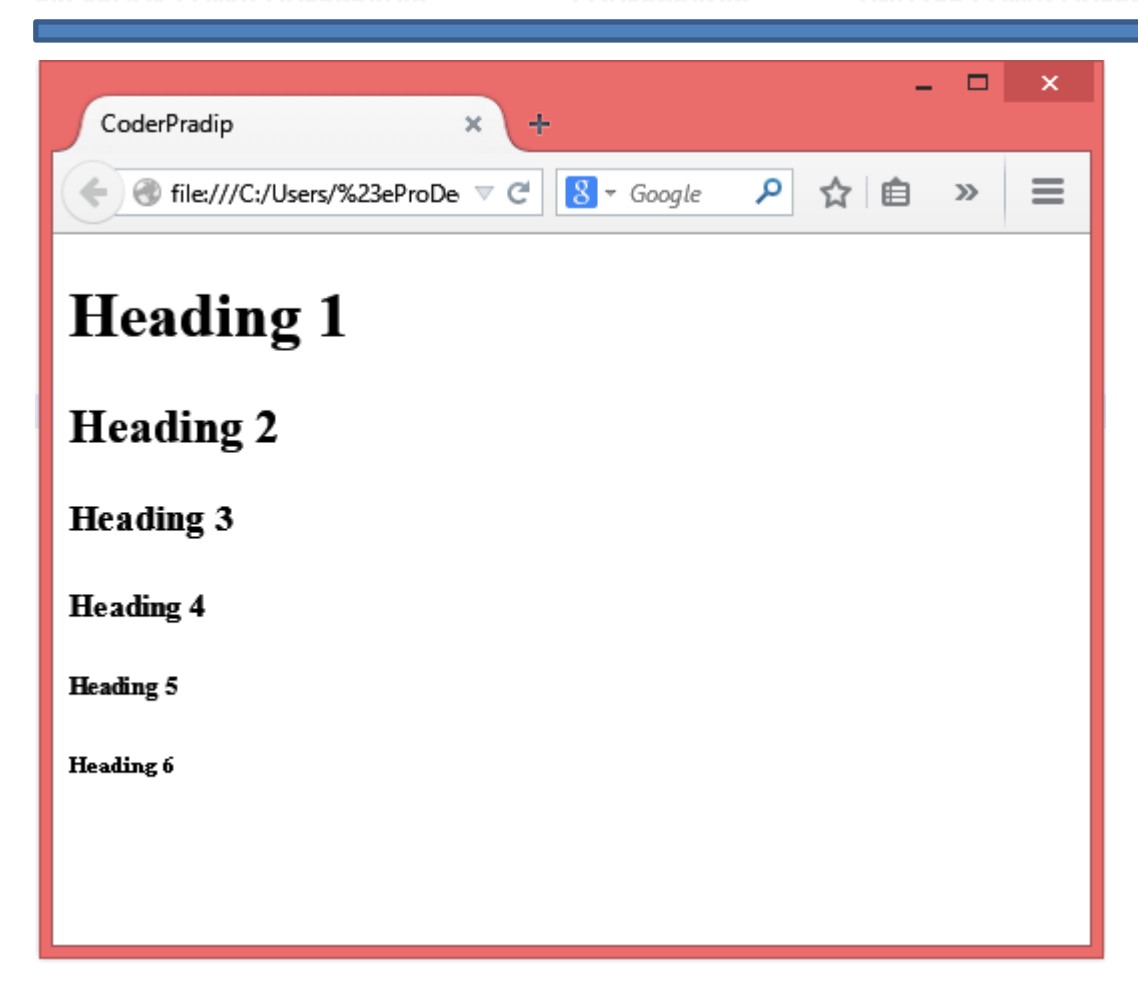

# **Paragraph Tag**

**<p>** tag defines a Paragraph

For example

<p>This is paragraph</p>

<p>This is another paragraph</p>

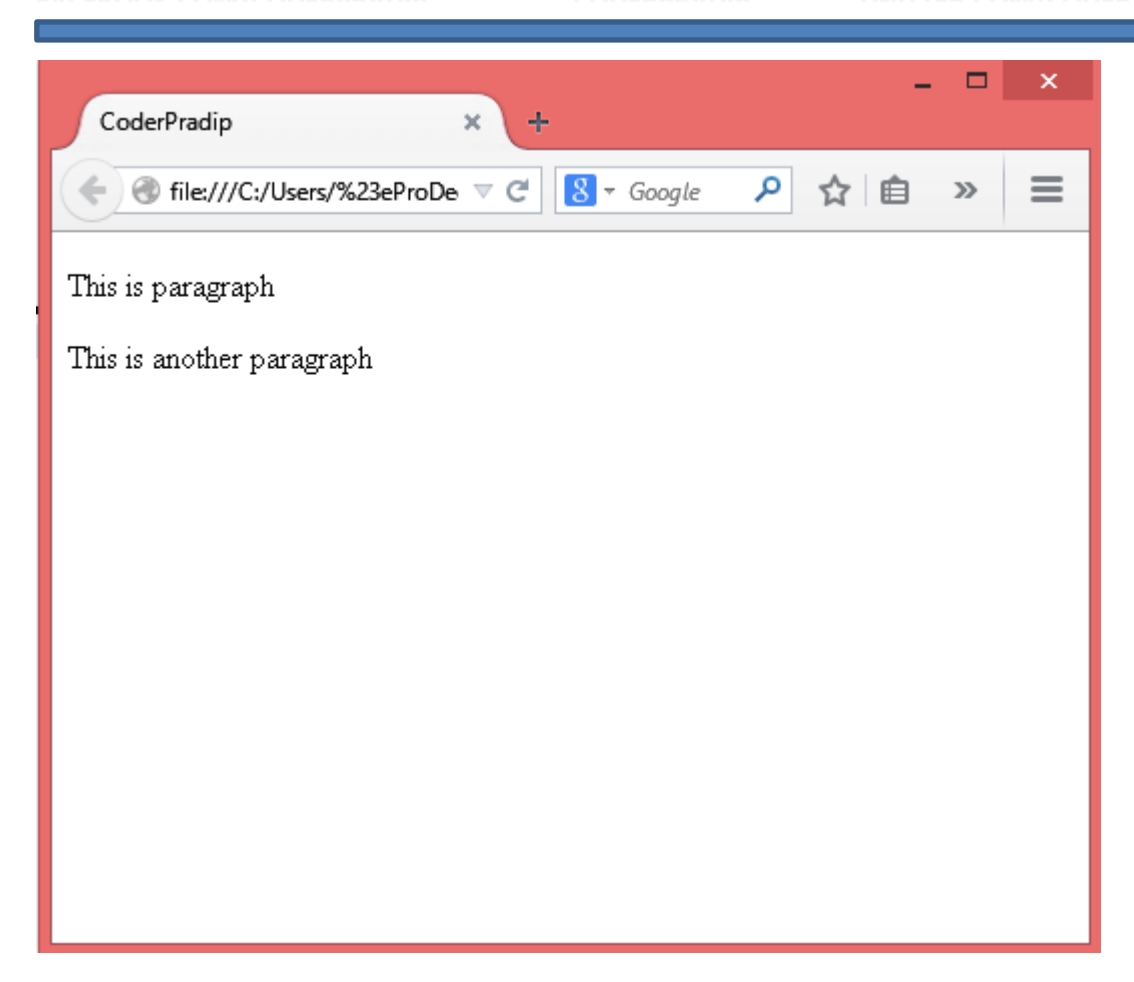

# Line Break Tag

 $\langle$ br> tag breaks a line.  $\langle$ br> is a single tag so we don't have to write a closing tag.

Example:

It breaks the line <br> > and starts a new line.

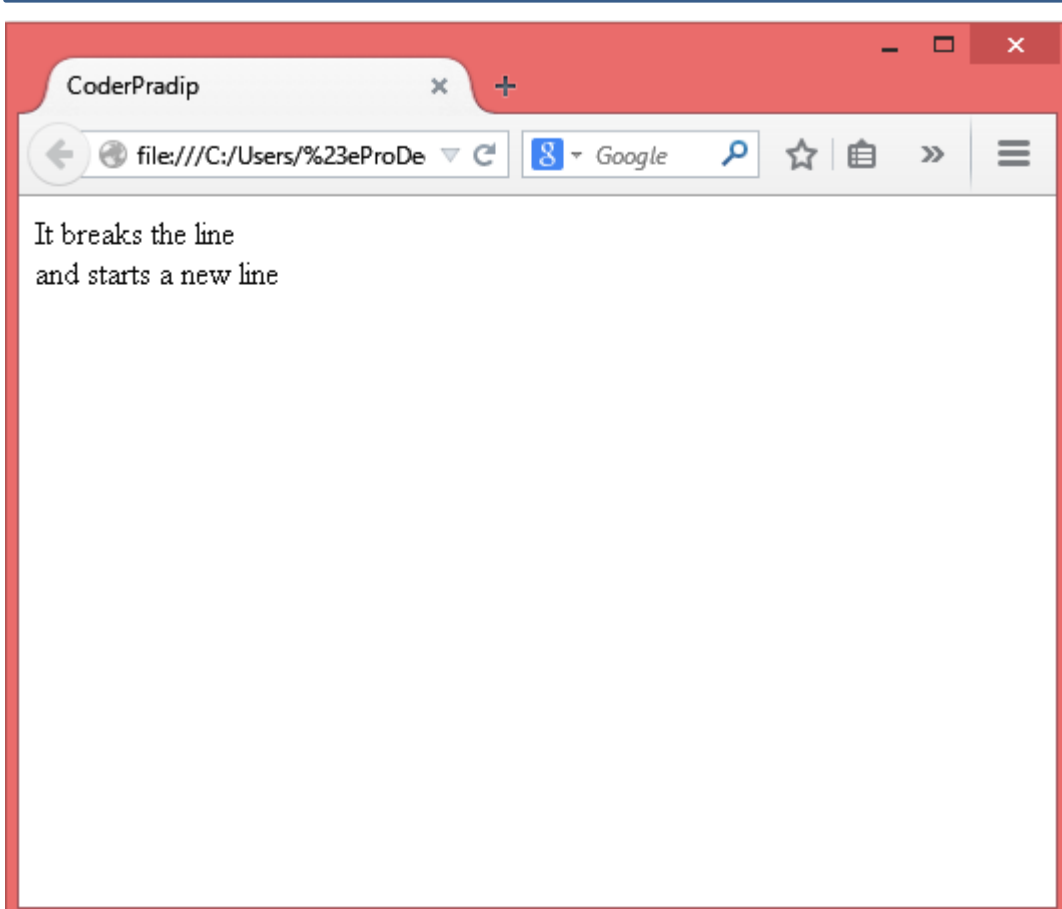

## Center Tag

<center> tag is used to center-align.

Example:

<center>

The center tag is used here.

</center>

#### **CODERPRADIP**

#### **TWITTER.COM/CODERPRADIP**

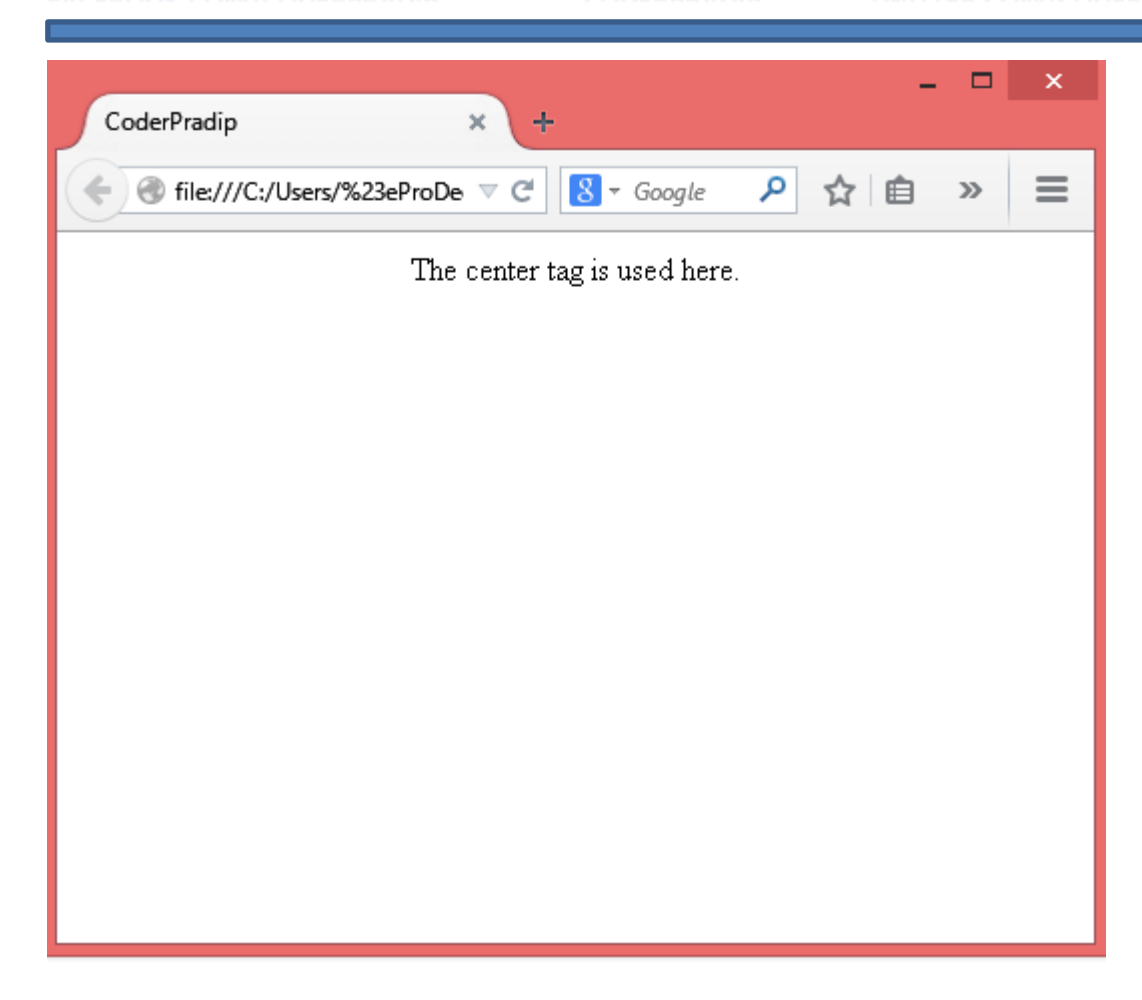

# Link Tag

<a> tag is used to link from one page to another.

There are two types of Hyperlink

1. Internal hyperlink

Internal hyperlink is used to link another id or division of a same page.

For example:

<A href="#top" >go to top</a>

(I will mention later about internal hyperlink)

2. External hyperlink

**TWITTER.COM/CODERPRADIP** 

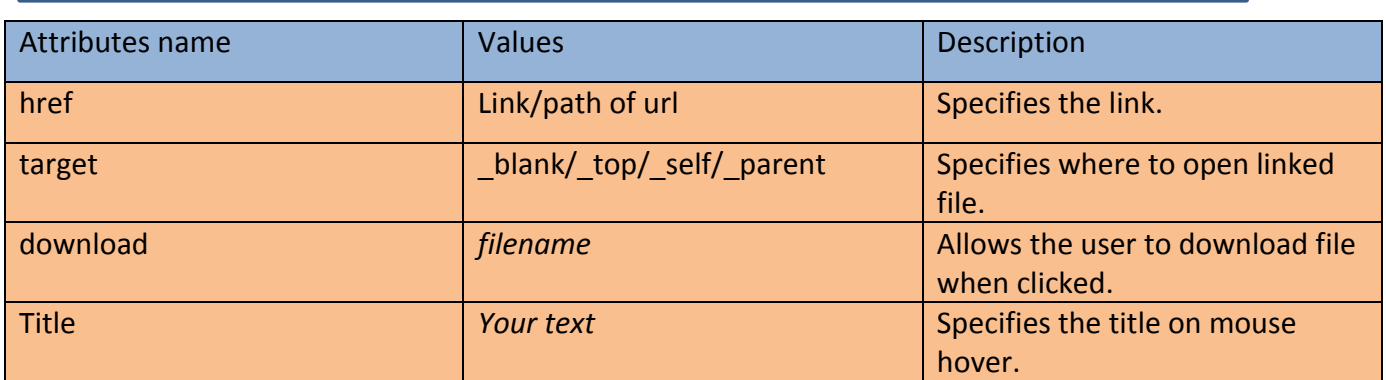

Example:

<a href[=https://facebook.com/coderpradip](https://facebook.com/coderpradip) target="\_blank" > click here </a>

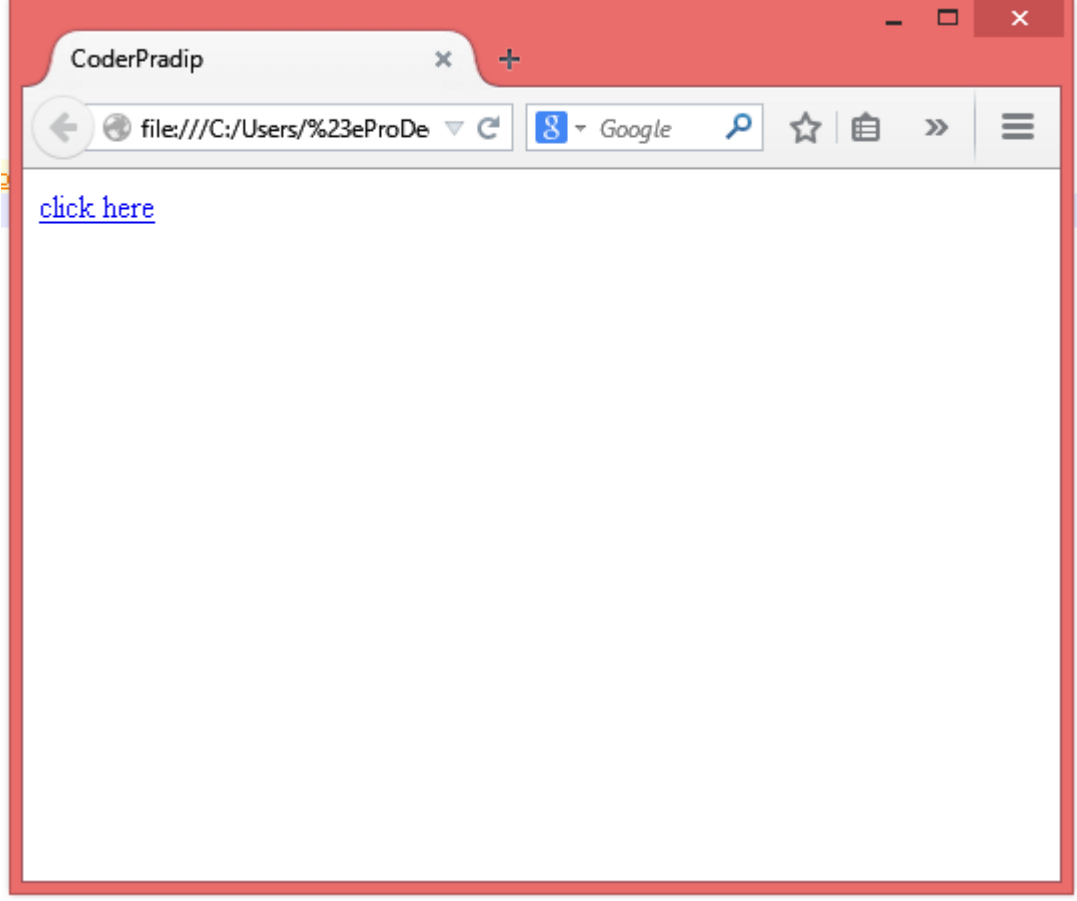

## **Image Tag**

<img> tag defines a image in HTML page. <img> tag is an Single/empty tag so it doesn't have any closing tag.

**FACEBOOK.COM/CODERPRADIP** 

**CODERPRADIP** 

**TWITTER.COM/CODERPRADIP** 

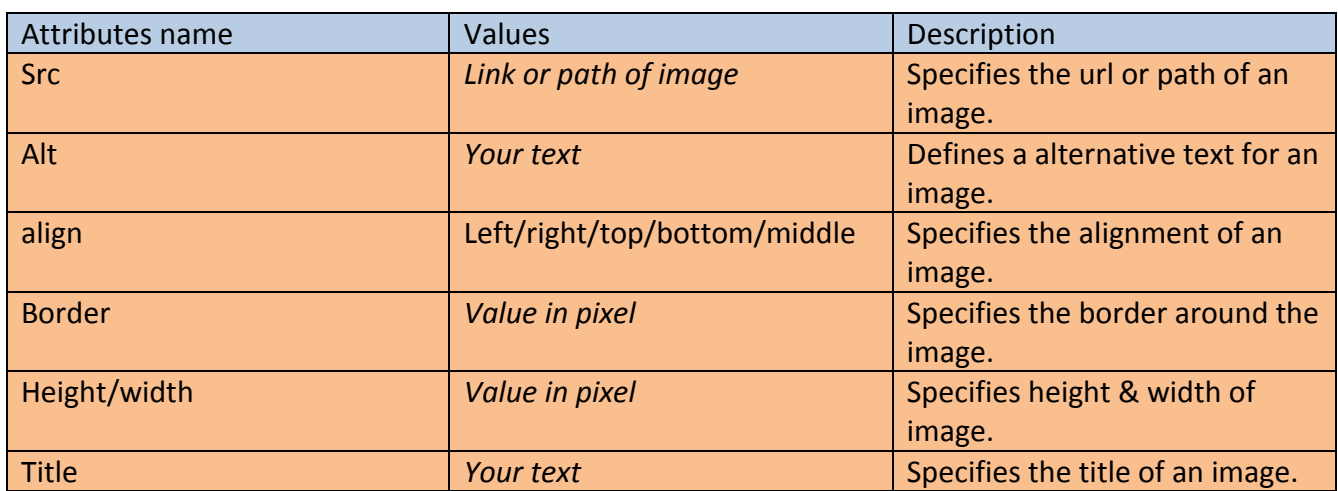

Example:

<img src="coder.jpg" align="right" title="My Links" height="350px" width="400px">

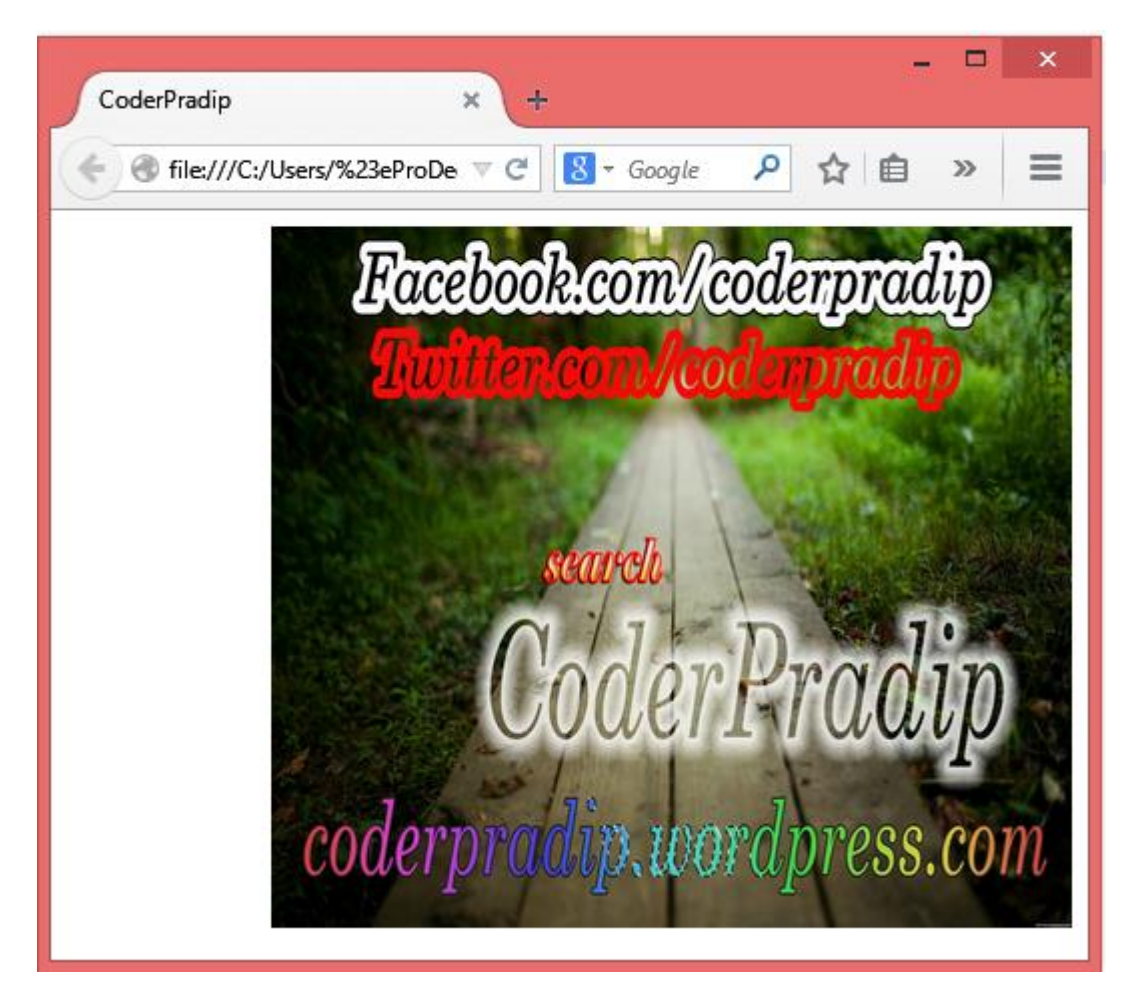

**Font tag**

The <font> tag specifies the font face, font size, and color of text.

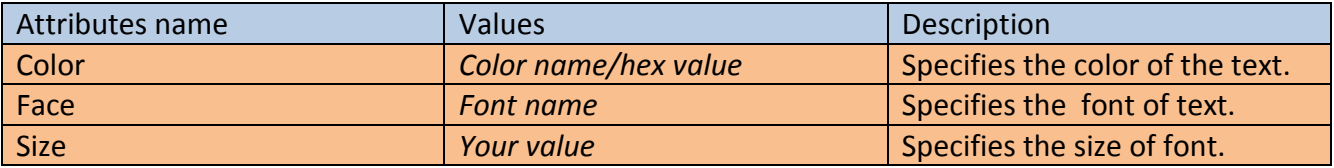

Example:

<font face="chiller" color="blue" size="20px" >This is font tag</font>

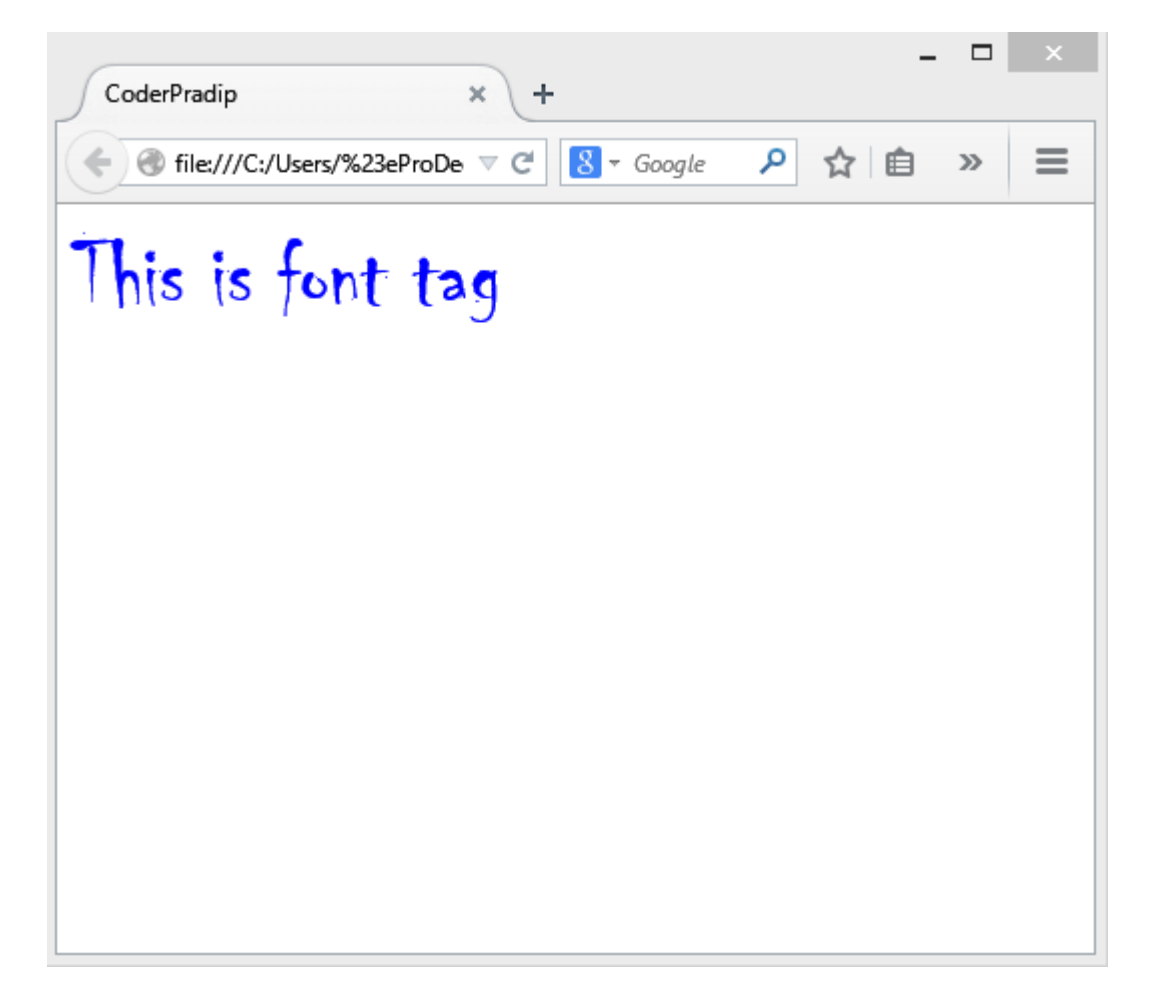

## **List tag**

**FACEBOOK.COM/CODERPRADIP** 

**CODERPRADIP** 

**TWITTER.COM/CODERPRADIP** 

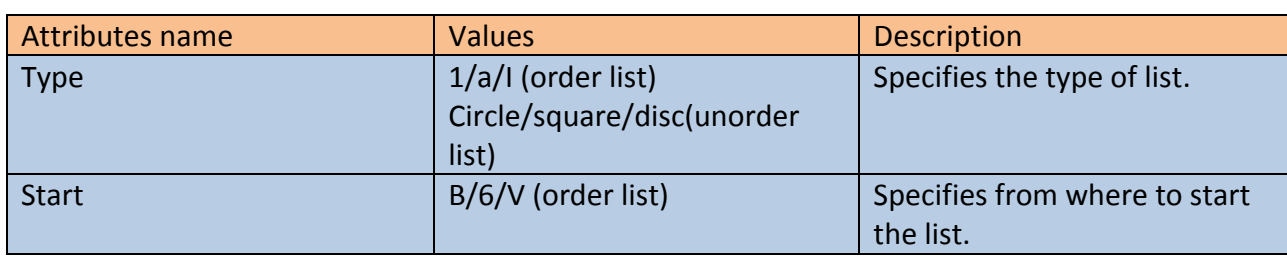

There are three types of list in HTML.

I. Order List

The <ol> tag defines an ordered list. An ordered list can be numerical or alphabetical.

Example:

<ol type="a" start="3">

<li>Programmer</li>

<li>Hacker</li>

 $<$ /ol>

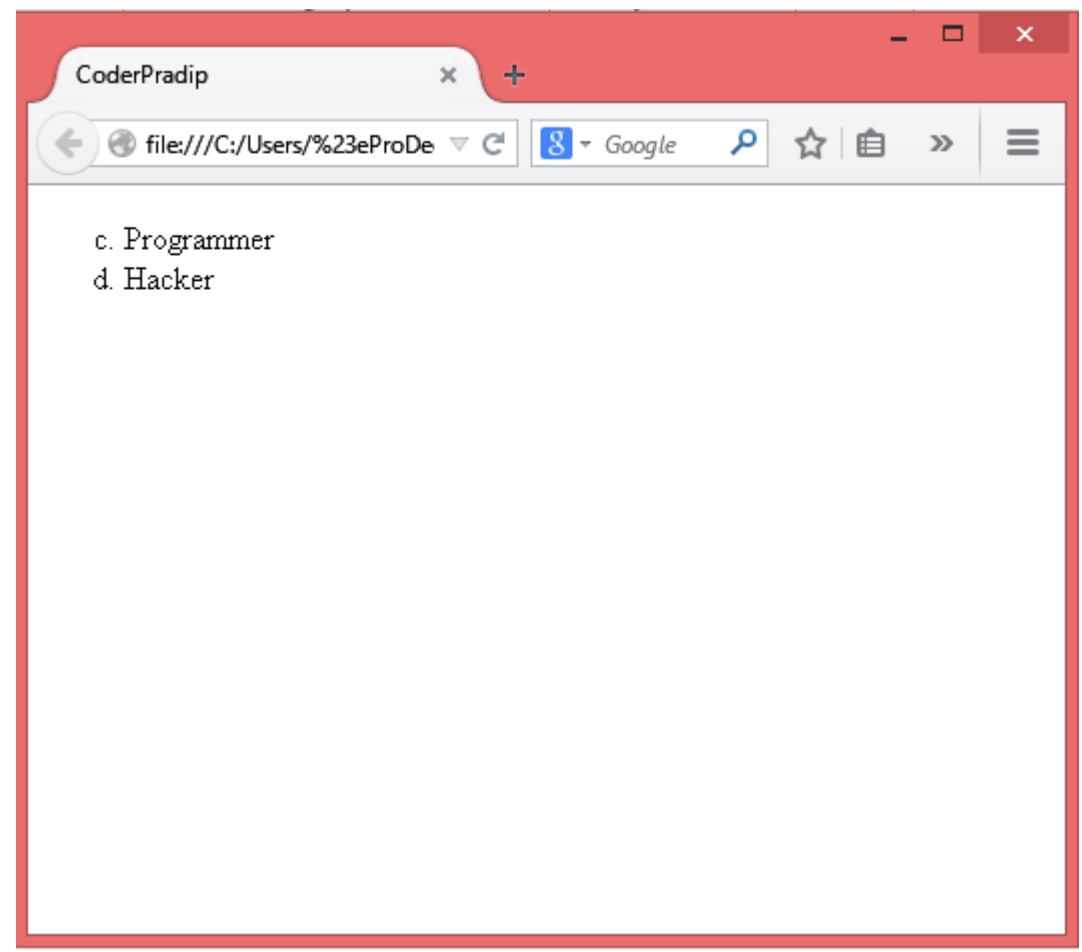

II. Unorder List

The <ul> tag defines an unordered (bulleted) list.

```
<ul type="circle">
```
<li>Hacker</li>

```
<li>Programmer</li>
```
 $<$ /ul>

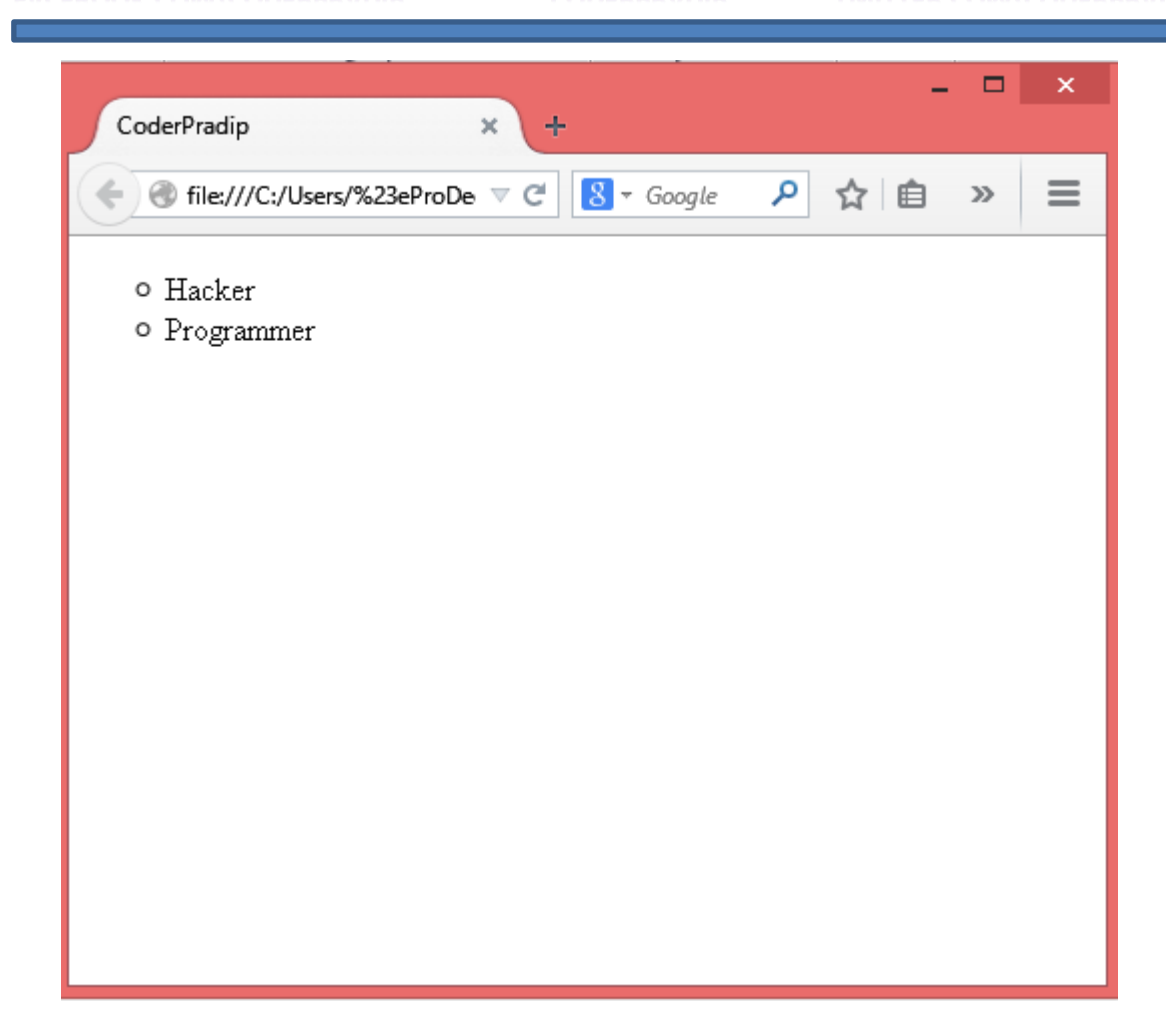

III. Definition List

<dl> tag defines a description list.

Example:

<dl>

- <dt>Hacker</dt>
- <dd>Hacker Hacks other's sites or accounts</dd>
- <dt>Programmer</dt>
- <dd>Programmer writes codes and designs</dd>
- </d

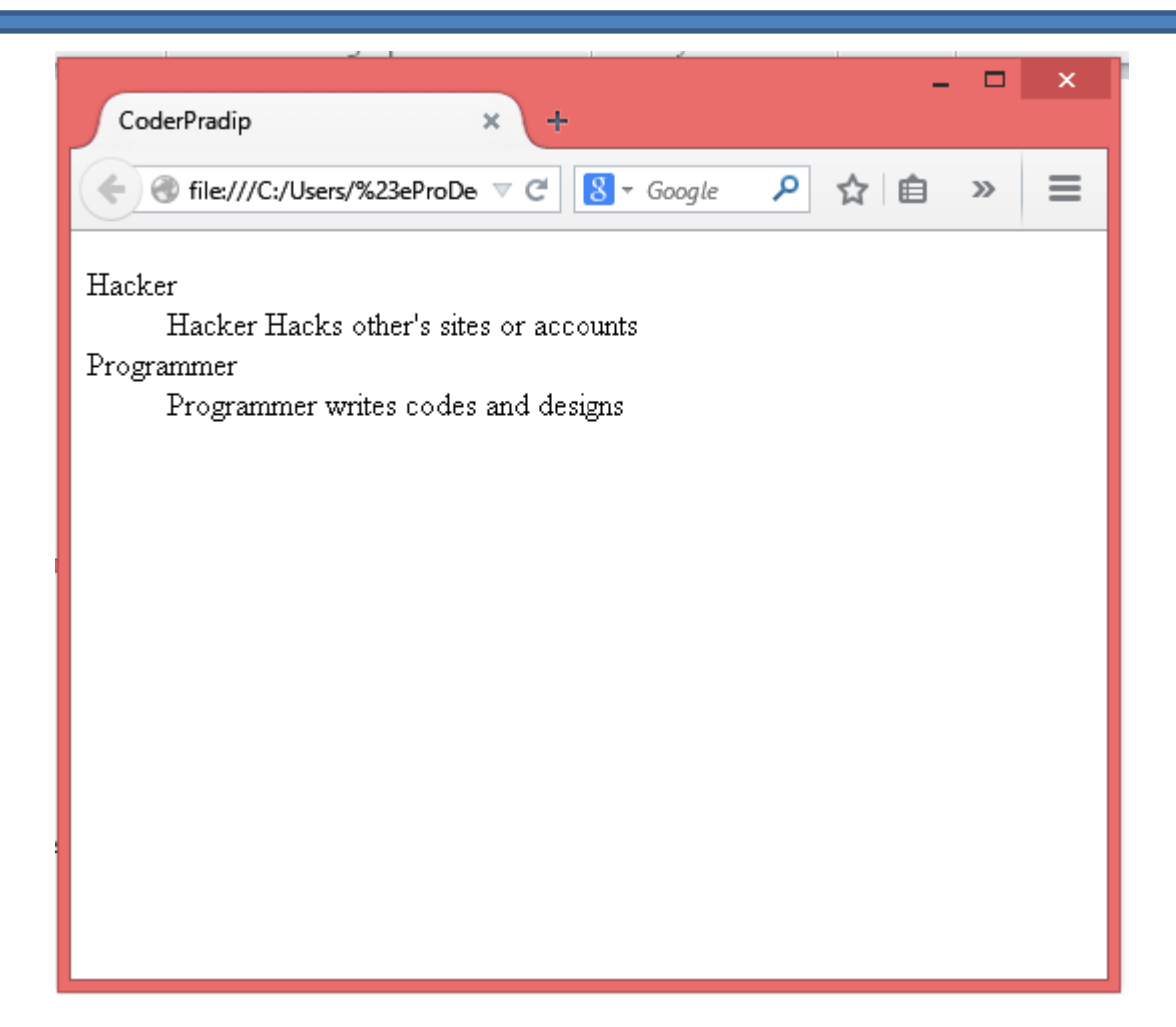

# **Table Tag**

<table> tag defines table in HTML.

Is has some other tags to include in:

<tr> defines Table row.

<th> defines Table head.

<td> defines Table data.

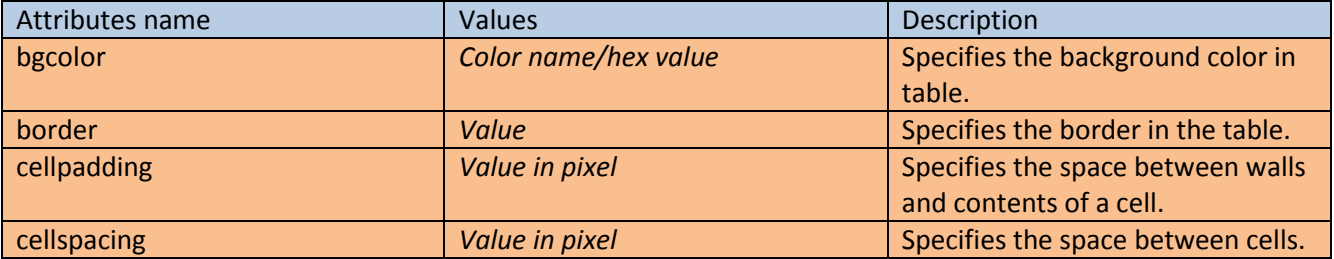

Example:

<table border="2" bgcolor="pink">

<tr>

<th>Hacker</th>

<th>Programmer</th>

 $\langle$ tr>

<tr>

<td>Hacks</td>

<td>Codes</td>

</tr>

</table>

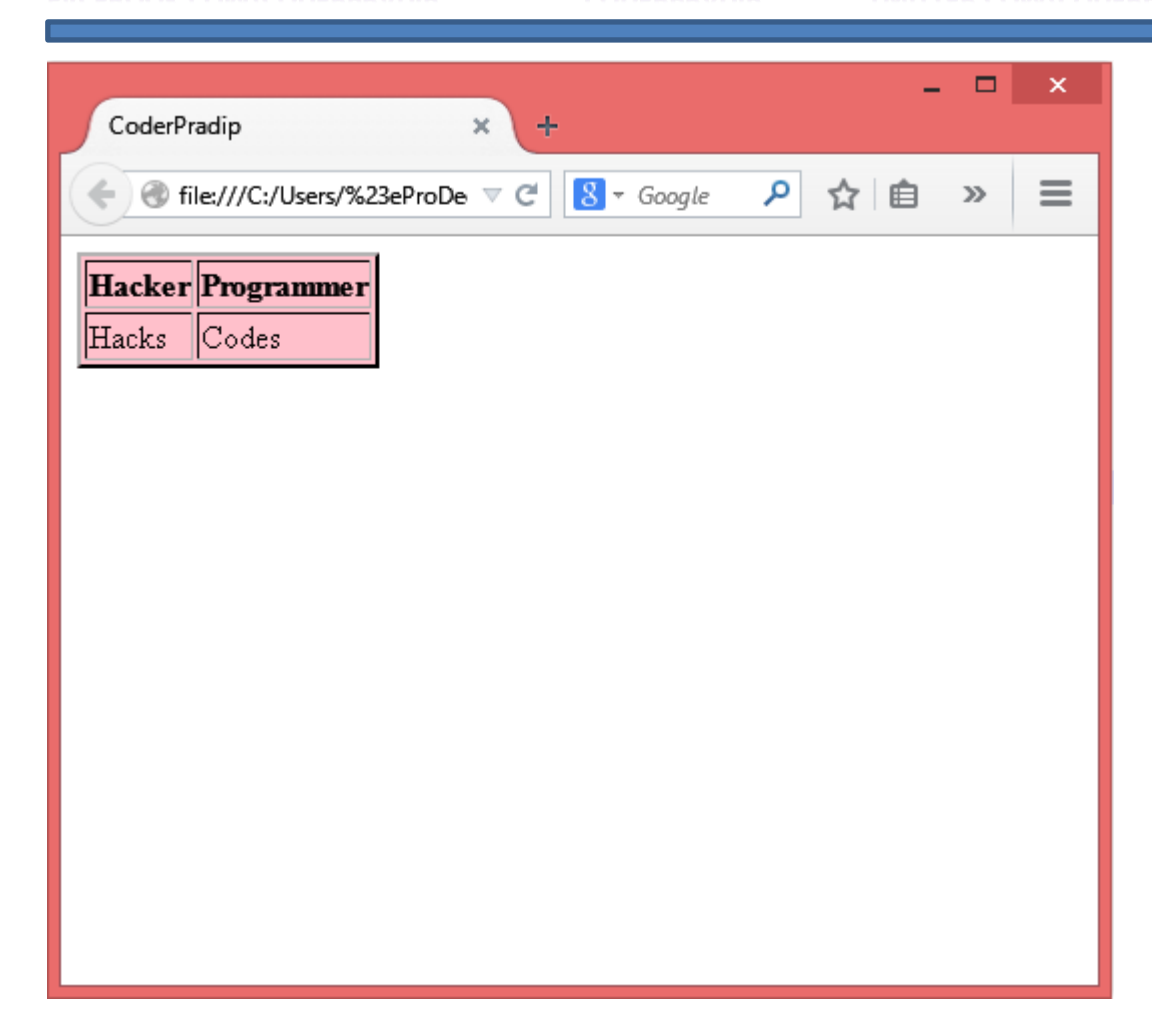

# Table Rowspan/Colspan

The Rowspan specifies the number of rows a header cell should span.

The Colspan specifies the number of columns a header cell should span.

Actually it's not a tag it's a attribute of <th> tag.

Example:

```
<table border="2" bgcolor="pink">
```
<tr>

```
<th rowspan="2">Name</th>
```

```
<th colspan="3">Marks</th>
```
</tr>

<tr>

<th>FM</th>

<th>PM</th>

<th>OM</th>

 $<$ /tr>

<td>CoderPradip</td>

<td>100</td>

<td>32</td>

<td>50</td>

 $<$ /tr>

</table>

#### **CODERPRADIP**

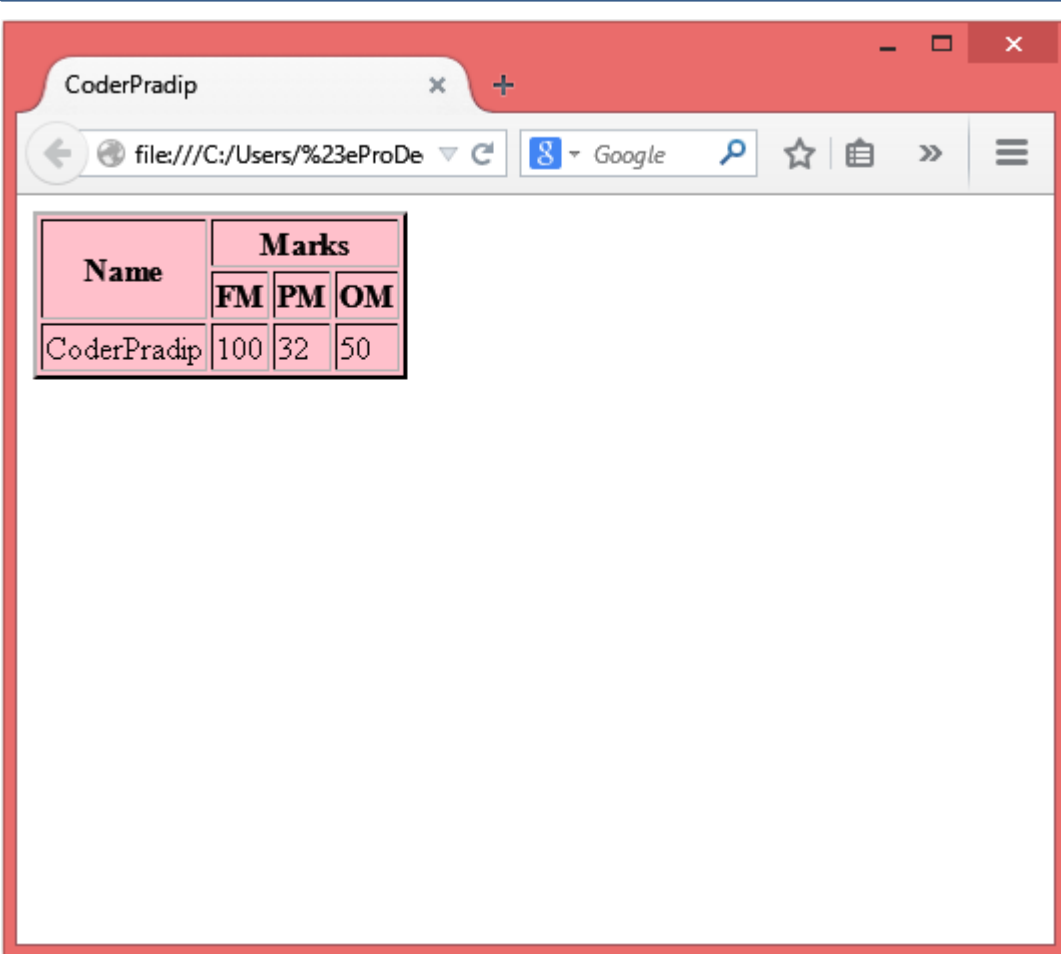

# **Iframe Tag**

<iframe> specifies an inline frame.

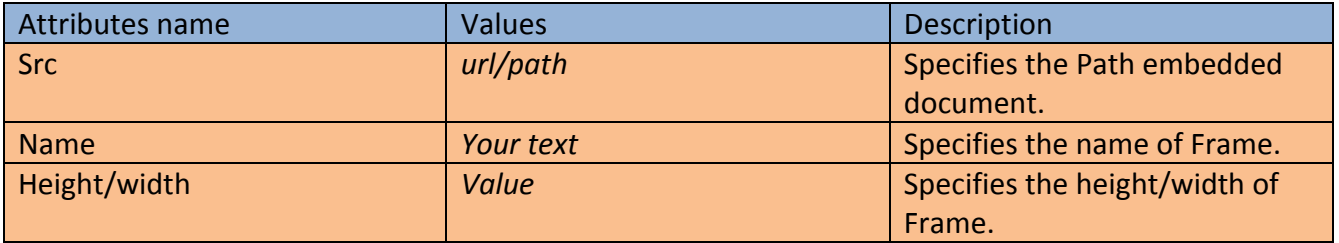

Example:

<iframe src="mygame.html" name="myframe" height="300" width="300">

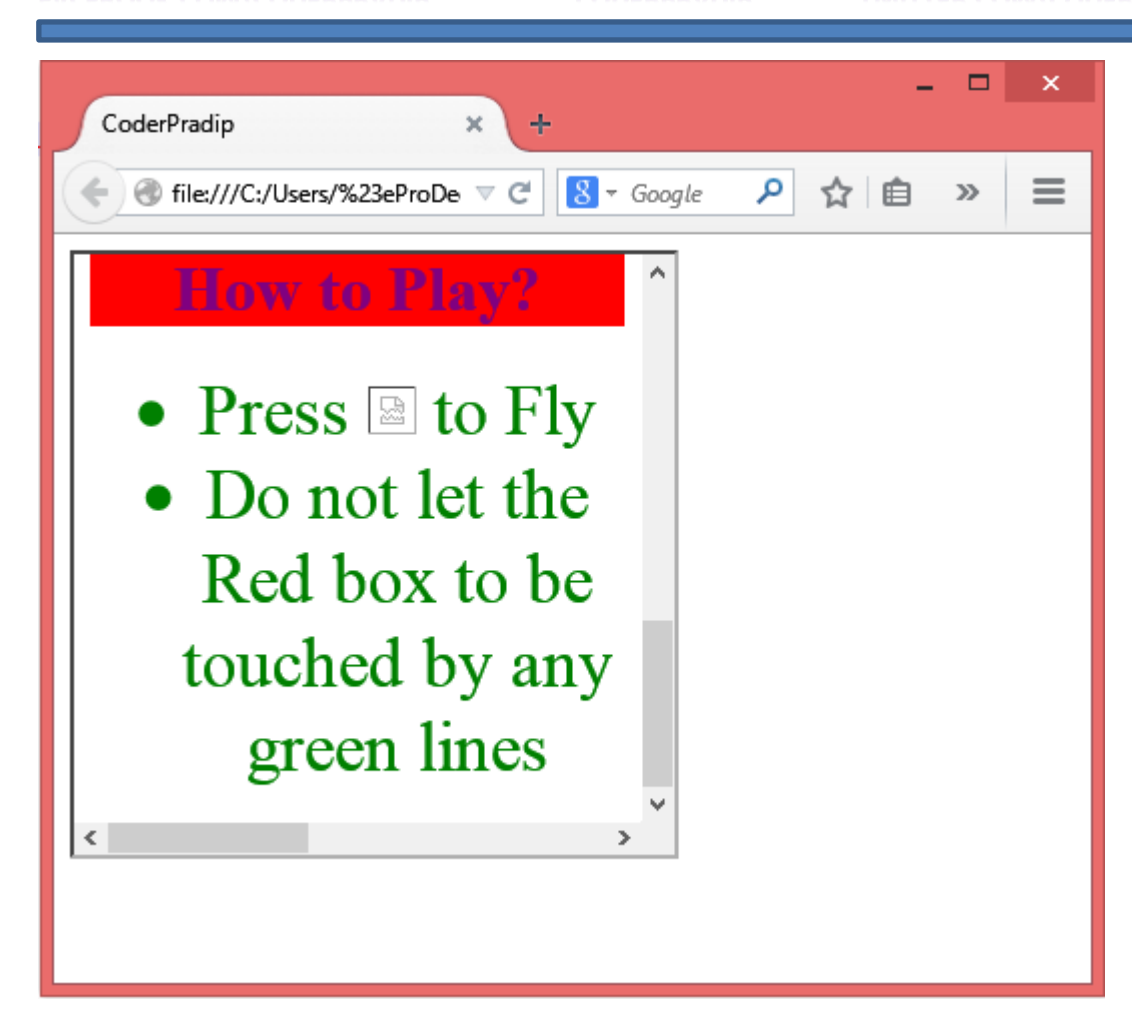

## **Video and Audio Tag**

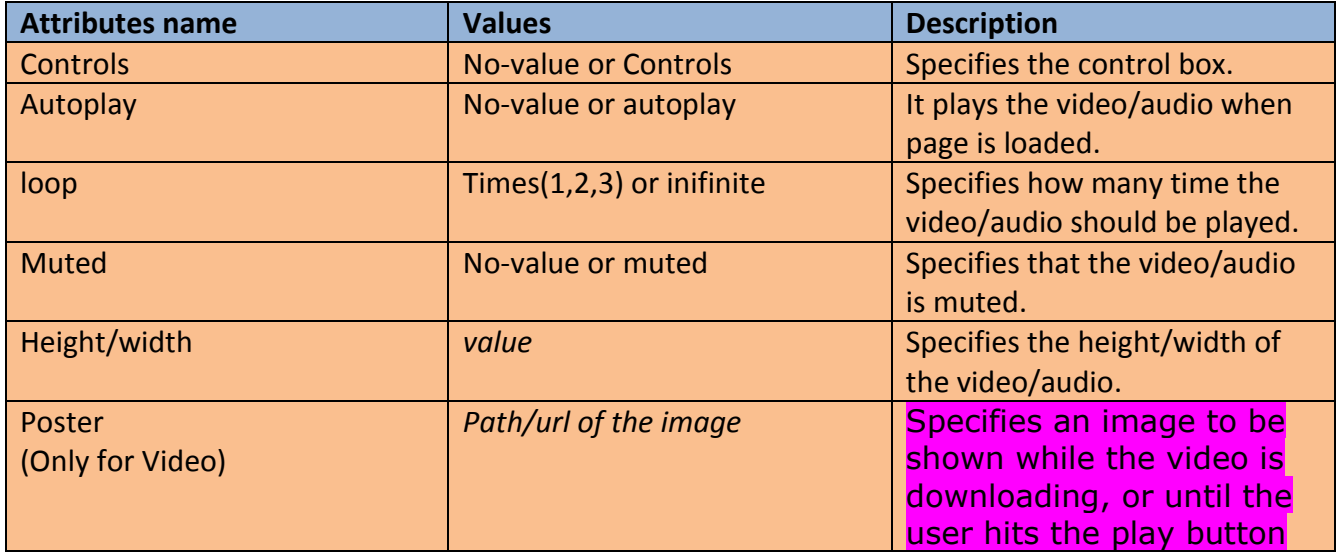

**<source>** tag is used to specify multiple media resources for media

elements, such as <video> and <audio>.

Attributes of <Source>

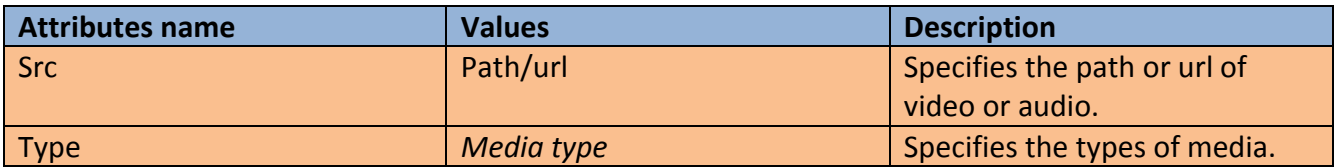

#### **Video Tag**

The video tag specifies the video file.

Example:

<video controls poster="links.jpg" height="400px" width="400px">

<source src="IlovemyNEPAL.mp4" type="video/mp4">

</video>

**FACEBOOK.COM/CODERPRADIP** 

#### **CODERPRADIP**

#### **TWITTER.COM/CODERPRADIP**

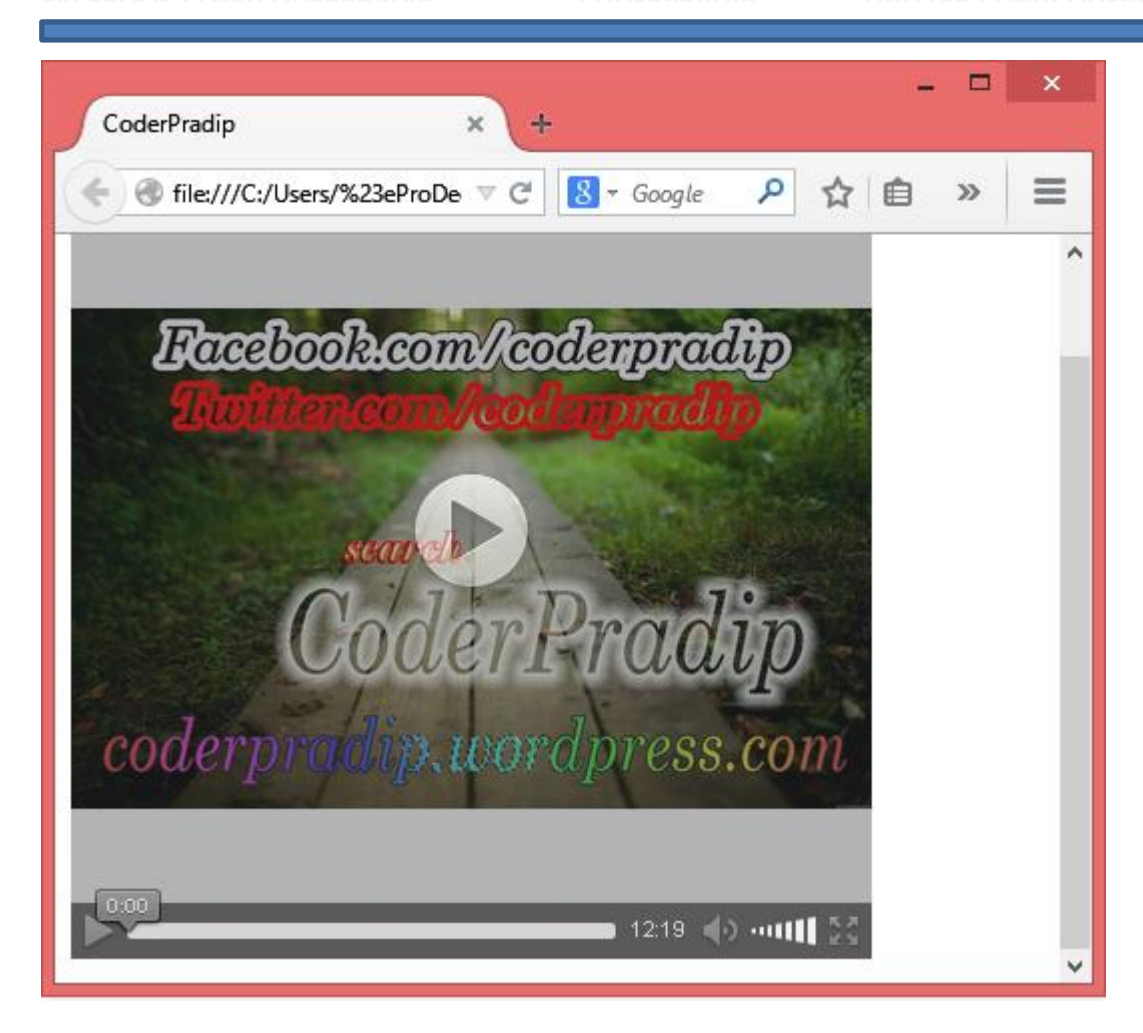

**Audio Tag**

the audio tag specifies the audio file.

Example:

<audio controls autoplay >

<source src="meronepal.mp3" type="audio/mp3">

</audio>

#### **CODERPRADIP**

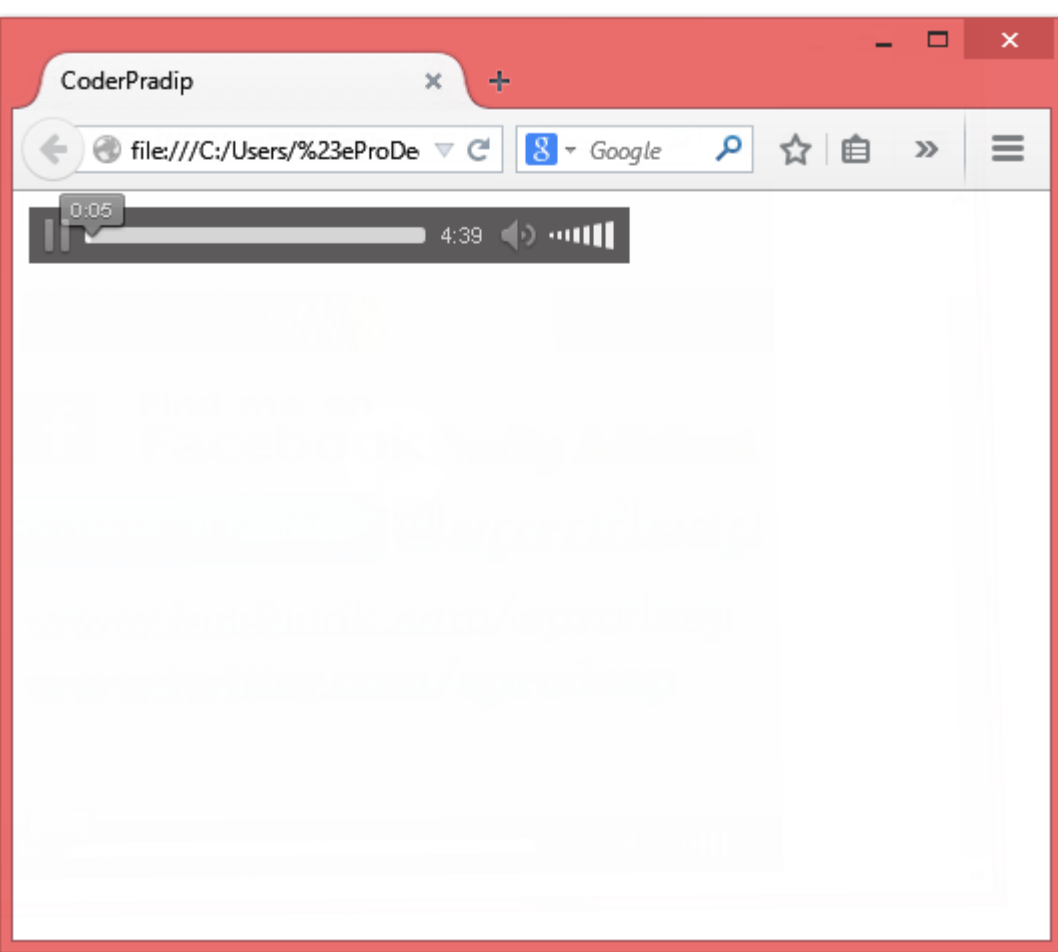

# **Embed Tag**

The <embed> tag is used to include some other files in html (like PDf files).

Example:

<embed src="iiht.pdf" height="400px" width="400px" >

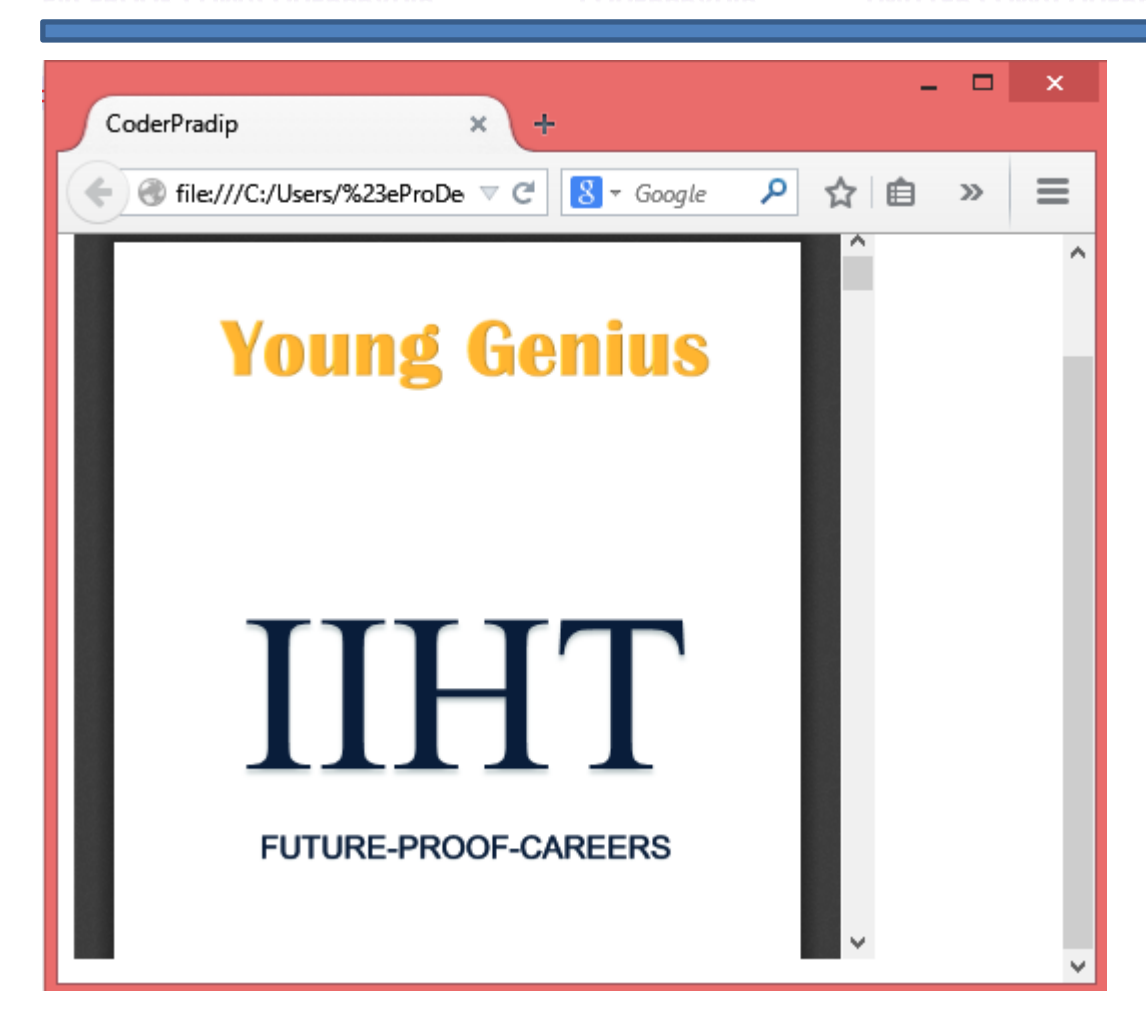

## **Marquee Tag**

<marquee> tag is specifies scrolling text or document.

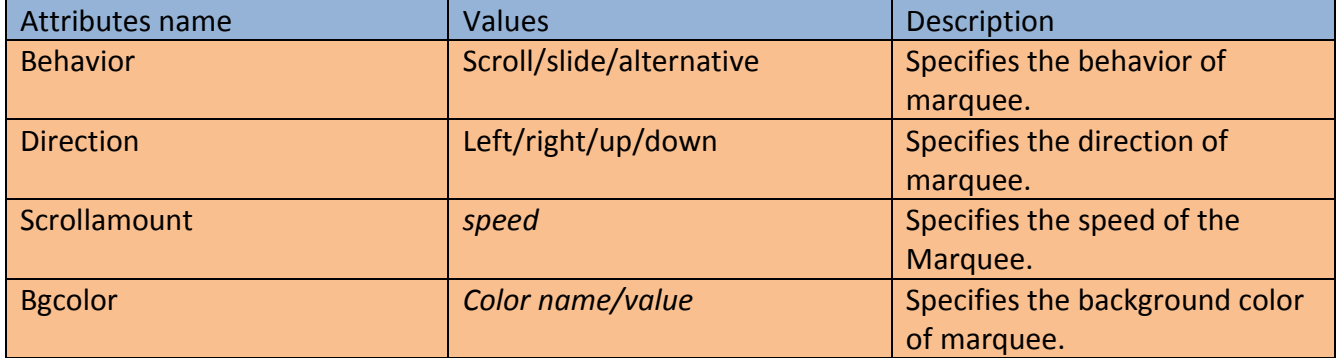

Example:

<marquee behavior="scroll" direction="left" scrollamount="5" bgcolor="Red">CoderPradip is a

Programmer</marquee>

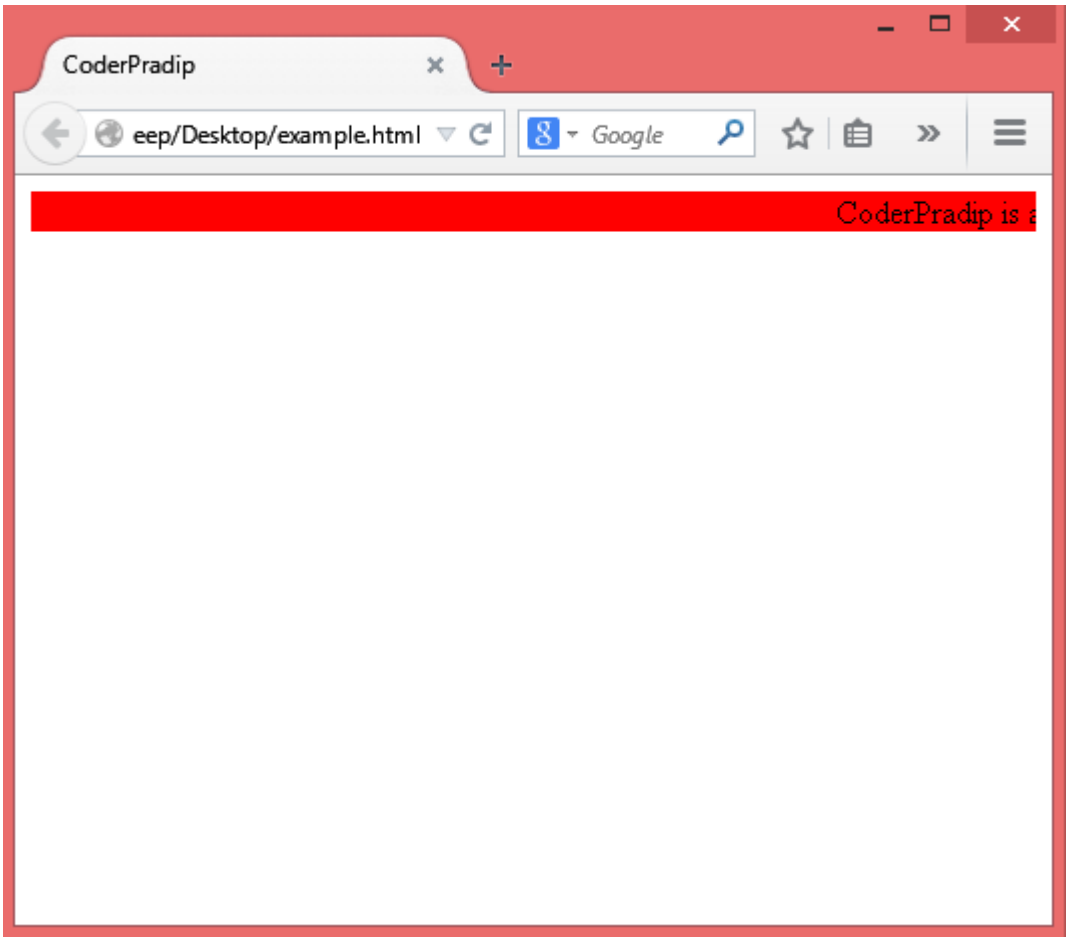

# HTML Form

# **Input Tag**

<input> specifies an input field where user can enter data.

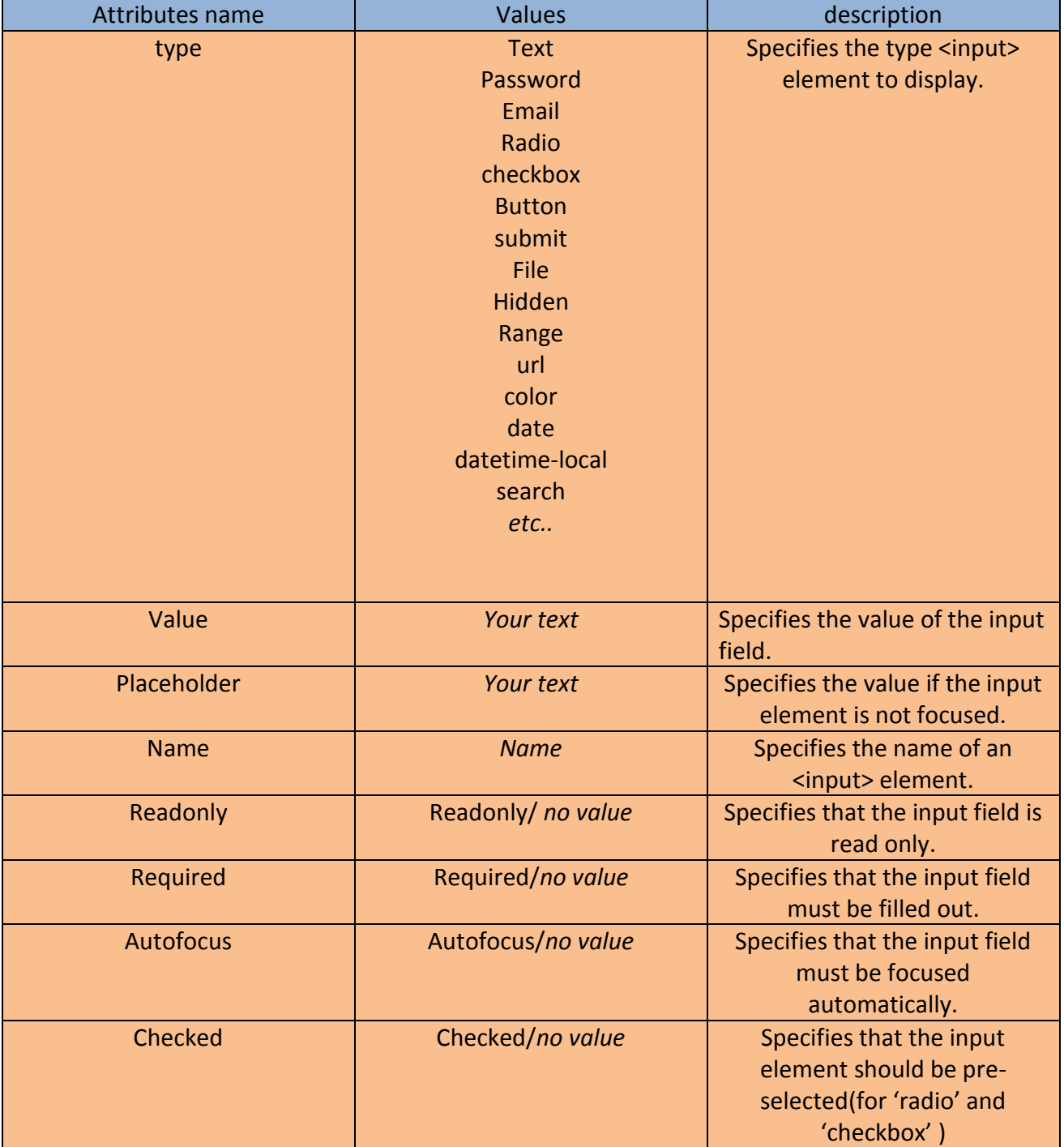

Example:

<input type="text" placeholder="Name" required> <br> <input type="email" value="@" autofocus> <br> <input type="password" placeholder="Password"> <br> <input type="radio" name="gender">Male <input type="radio" name="gender"> female <br> <input type="checkbox" name="ha">Hacker <br> <input type="checkbox" name="pro">Programmer<br> <input type="file"><br>

<input type="submit" value="submit">

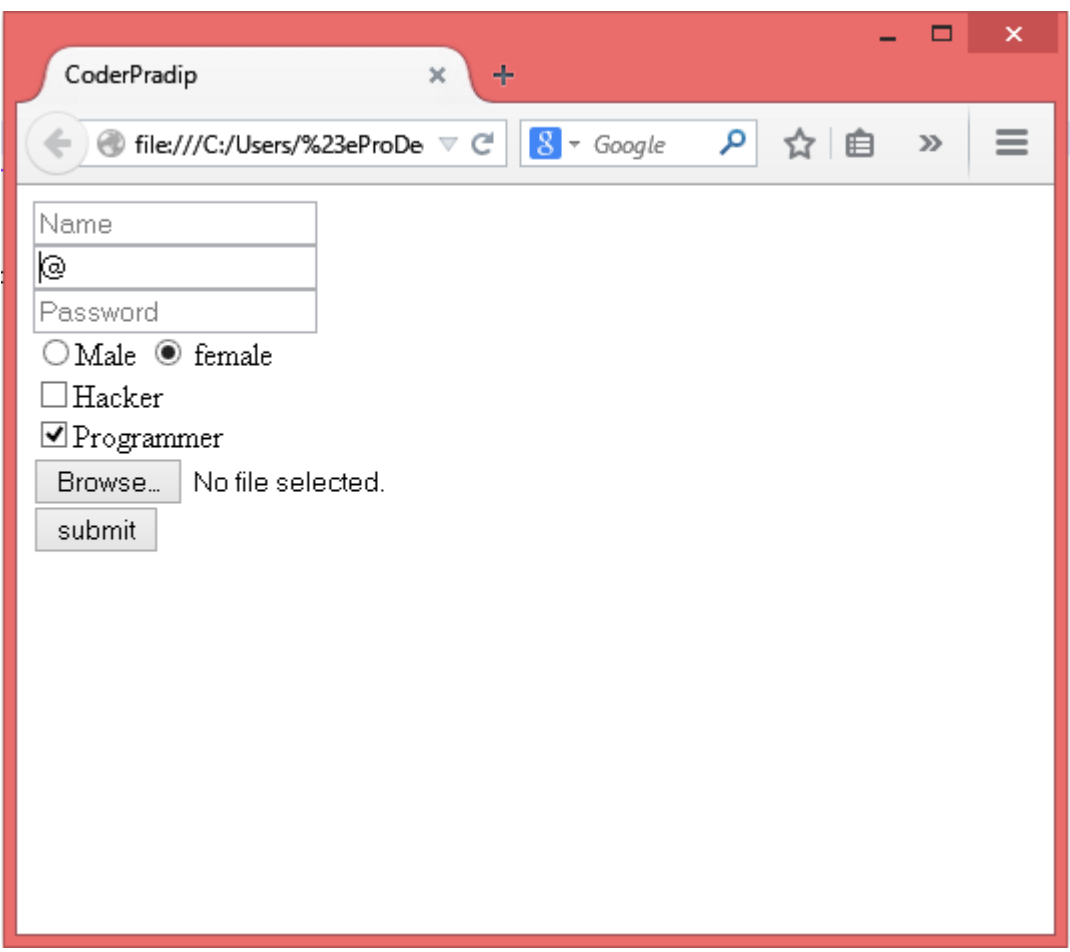

## **Select Tag**

<select> element is used to create a drop down list.

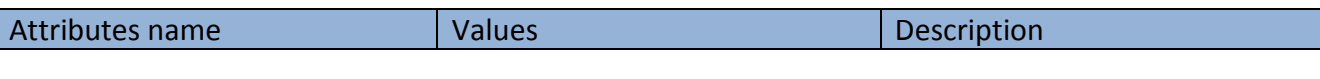

**TWITTER.COM/CODERPRADIP** 

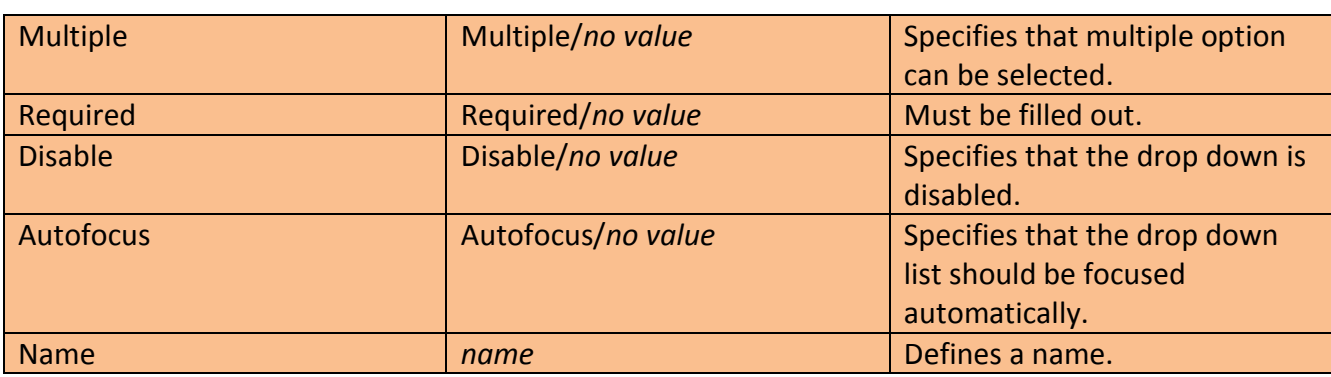

## **Option Tag**

There is <option> tag that is used with the <select> tag.

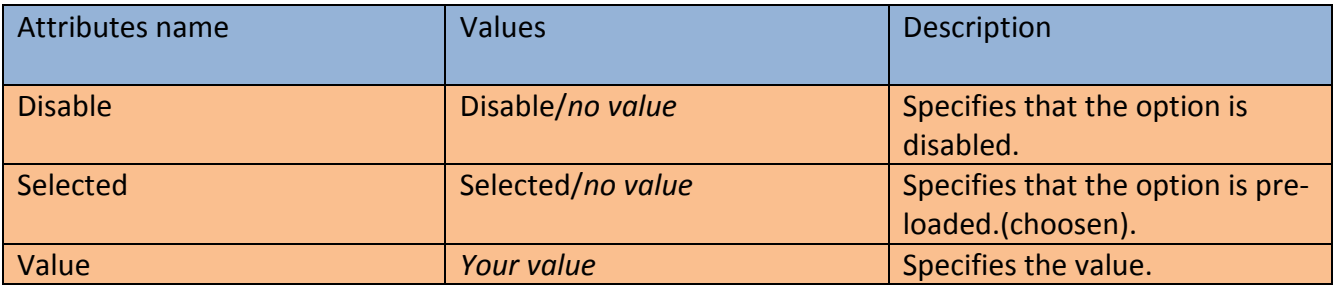

Example:

#### <select>

- <option value="hacker">Hacker</option>
- <option value="coderpradip" selected>CoderPradip</option>
- <option value="doctor" disabled>Doctor</option>
- <option value="programmer">Programmer</option>

</select>

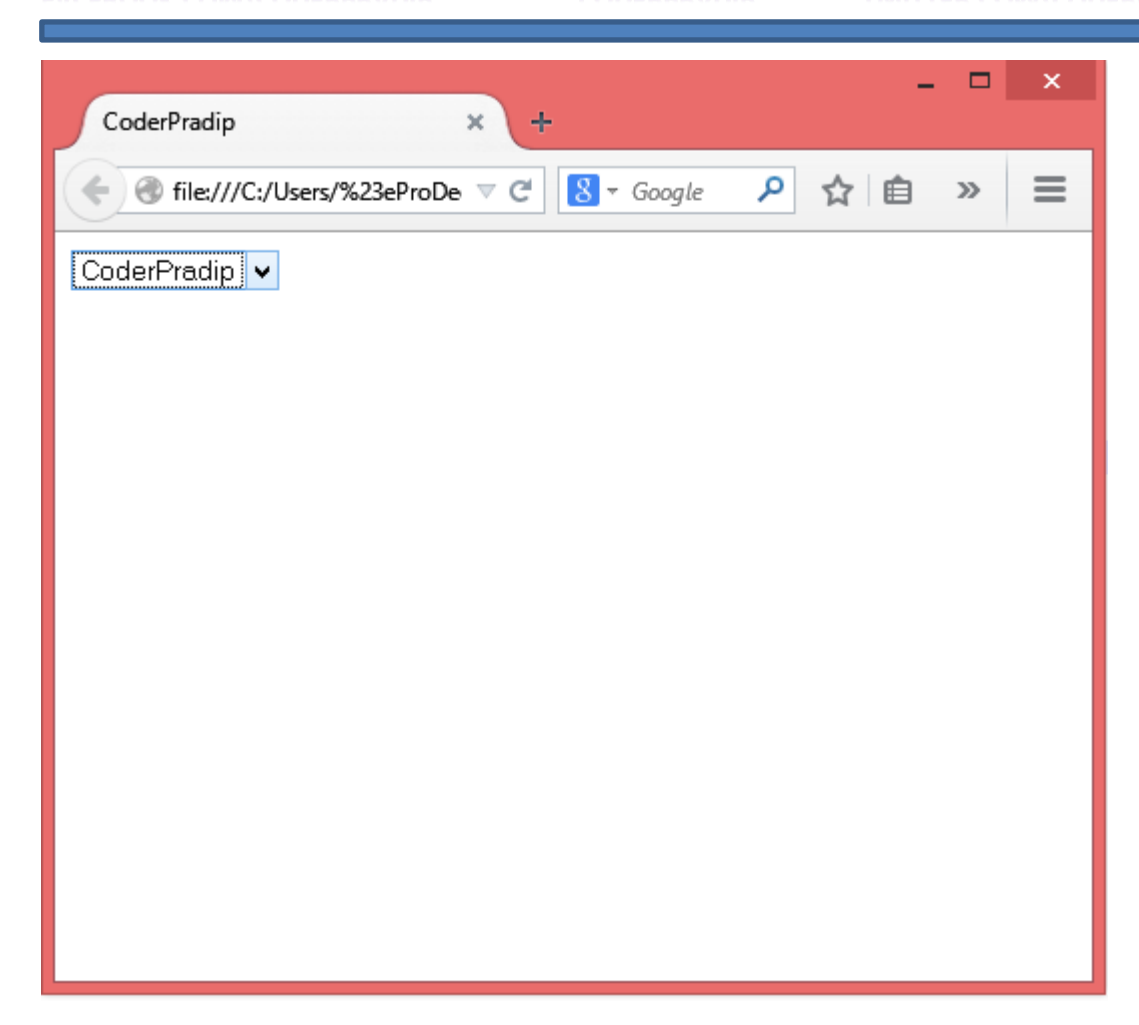

# **Text Formatting Tag**

- **v** <b>bold</b>
- **√** <i>Italic</i>
- √ <u>Underlined</u>
- √ <strike> Strike</strike> or <s>Strike</s> or <del> Delete</del>
- $\checkmark$  <small> Small</small>
- <q>Quotation</q>
- <big>Big</big>
- ← This is <sub>Subscript</sub>
- ← This is <sup>SuperScript</sup>
- $\checkmark$  <code>code</code>
- $\checkmark$  <pre>Preformatted</pre>
- $\checkmark$  <var> Var</var>

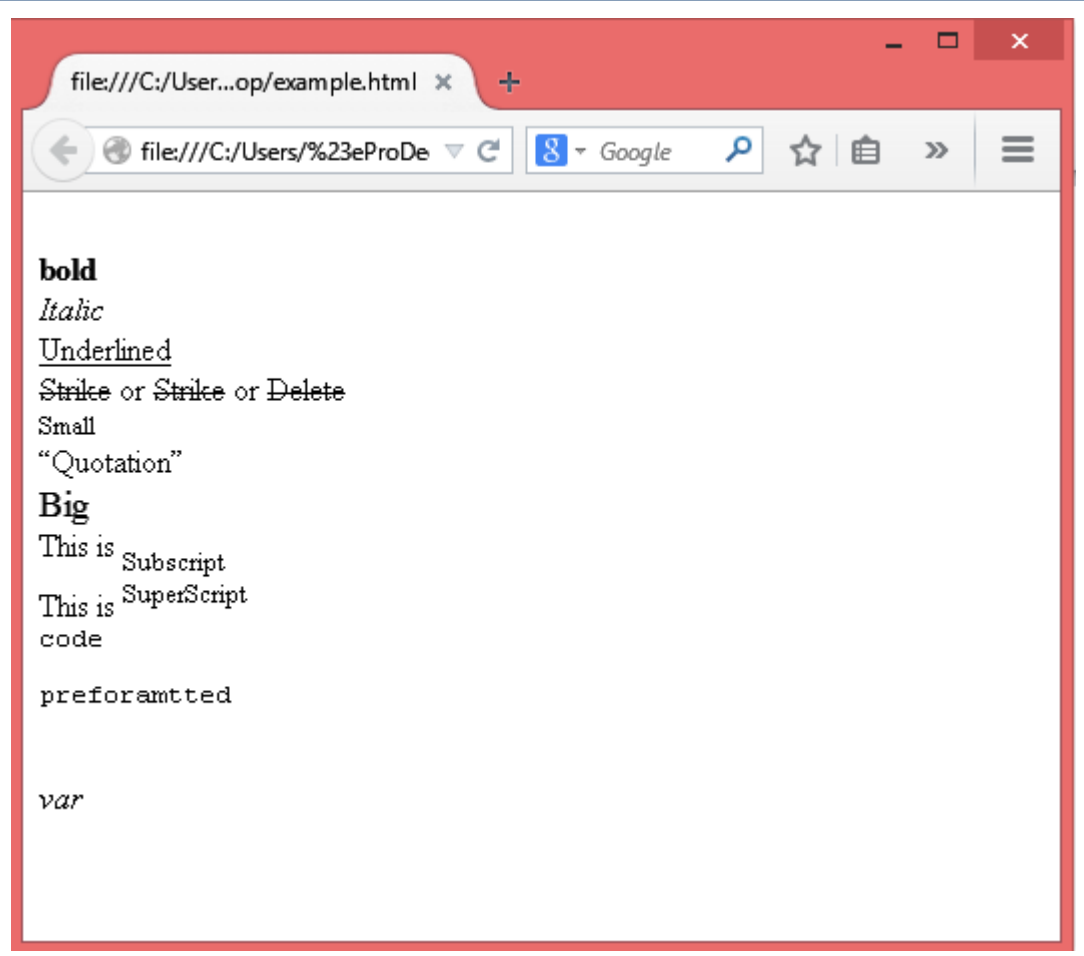

# *Example of a Form(with no style from CSS)*

<!DOCTYPE html>

<html>

<head>

<title>CoderPradip</title>

<link href="coder.jpg" rel="icon">

</head>

<body bgcolor="grey"> <h1>Sign up Form</h1>  $\langle$ hr $>$ <form> <fieldset> <label> First Name : </label> <input type="Text" placeholder="example: Coder" required> &nbsp; <label> Last Name : </label> <input type="Text" placeholder="example: Pradip" required> <br> <label>Email: </label> <input type="email" value="@" size="50" required autofocus> <br> <label>Password : </label> <input type="Password" Placeholder="New Password" required> <br> <label>Confirm Password : </label> <input type="Password" Placeholder="Confirm Password" required> <br> <label>Gender : </label> <input type="radio" name="gender" value="Male">Male <input type="radio" name="gender" value="Female">Female <br> <label>Skills : </label> <input type="checkbox" value="programming" name="pro">Programming <input type="checkbox" value="hacking" name="hack">Hacking <br> <label>Choose Country : </label> <select required> <option>Nepal</option> <option disabled>India</option> <option>China</option> <option>Pakistan</option> </select> <br>

#### <label>Photo : </label> <input type="file"> <br>

<input type="submit" value="Submit Form"> &nbsp; <input type="reset">

</fieldset>

</form>

</center>

</body>

</html>

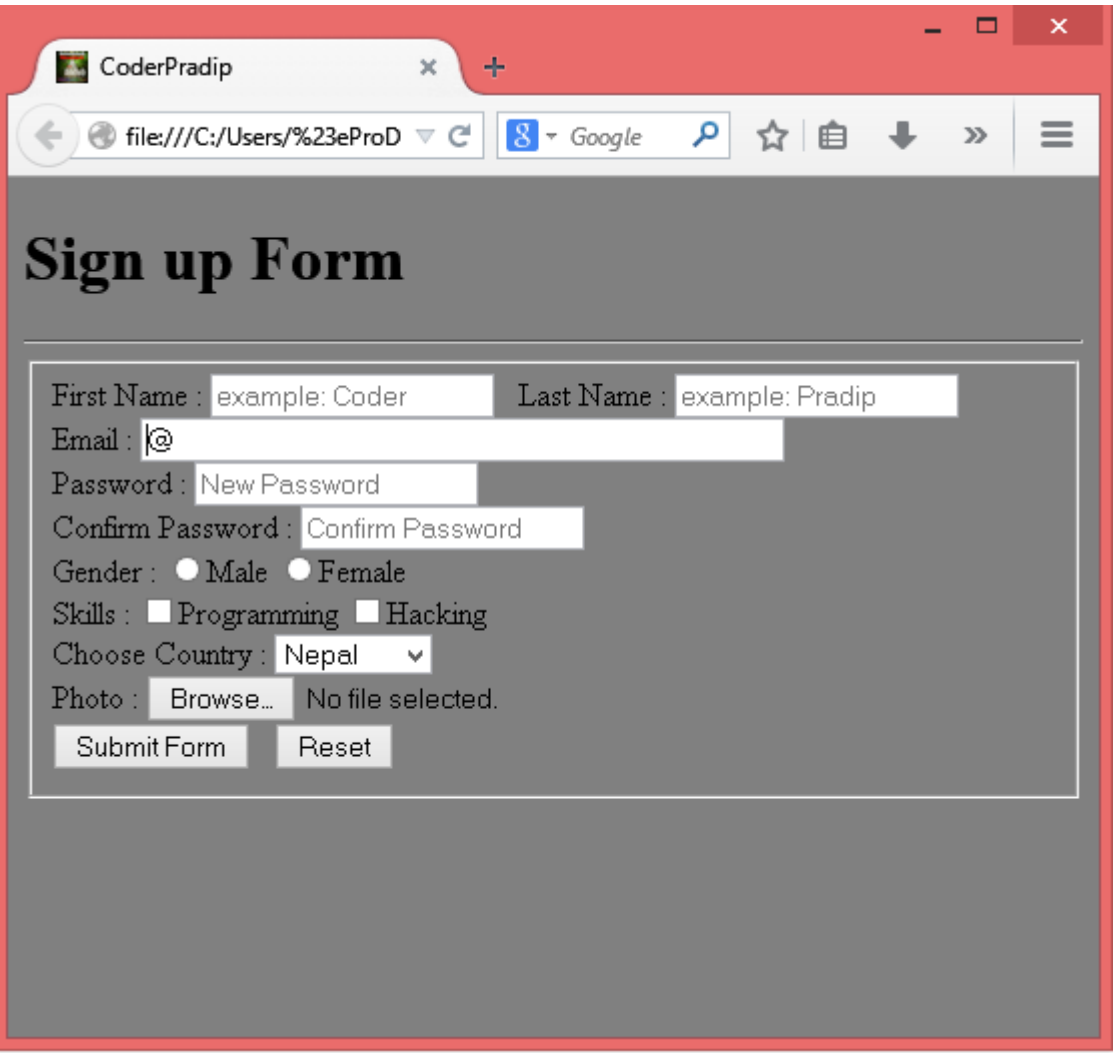

# *Looking for Complete Programming Tutorial?*

## *Also want to learn CSS, JAVA SCRIPT AND PHP ?*

*I will be uploading tutorials on my Blog, Facebook, Twitter and YouTube.* 

*:::::::::::::::::::::::::::::::::::::::::::::::::::::::::*

*Looking for an Institute to learn Programming? Join IIHT NEPAL. Bhadrapur Road Birtamode, Jhapa Nepal Phone: 023-541507 iihtnepal.com*

Thank you for Reading this…

# [www.facebook.com/coderpradip](http://www.facebook.com/coderpradip)

## [www.twitter.com/coderpradip](http://www.twitter.com/coderpradip)

Search CoderPradip in Social Networking sites.